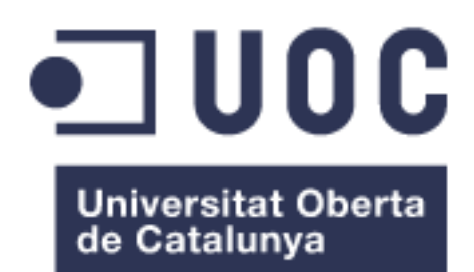

# Integració de Sistemes d'Informació d'espais i equipaments d'una facultat universitària

**Pedro Galán de Miguel** Grau Enginyeria Informàtica Àrea de Sistemes d'Informació Integrats (ERP)

#### **Juan Fco. Sierra Sanz María Isabel Guitart Hormigo**

Data Lliurament

12/06/2017

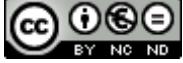

Aquesta obra està subjecta a una llicència de [Reconeixement-NoComercial-](http://creativecommons.org/licenses/by-nc-nd/3.0/es/)[SenseObraDerivada 3.0 Espanya de Creative](http://creativecommons.org/licenses/by-nc-nd/3.0/es/)  **[Commons](http://creativecommons.org/licenses/by-nc-nd/3.0/es/)** 

#### **Llicències alternatives (triar alguna de les següents i substituir la de la pàgina anterior)**

#### **A) Creative Commons:**

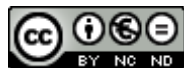

Aquesta obra està subjecta a una llicència de [Reconeixement-NoComercial-](http://creativecommons.org/licenses/by-nc-nd/3.0/es/)[SenseObraDerivada 3.0 Espanya de Creative](http://creativecommons.org/licenses/by-nc-nd/3.0/es/)  **[Commons](http://creativecommons.org/licenses/by-nc-nd/3.0/es/)** 

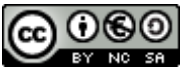

Aquesta obra està subjecta a una llicència de [Reconeixement-NoComercial-CompartirIgual](http://creativecommons.org/licenses/by-nc-sa/3.0/es/)  [3.0 Espanya de Creative Commons](http://creativecommons.org/licenses/by-nc-sa/3.0/es/)

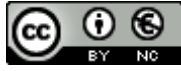

Aquesta obra està subjecta a una llicència de [Reconeixement-NoComercial 3.0 Espanya de](http://creativecommons.org/licenses/by-nc/3.0/es/)  [Creative Commons](http://creativecommons.org/licenses/by-nc/3.0/es/)

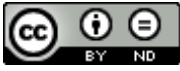

Aquesta obra està subjecta a una llicència de [Reconeixement-SenseObraDerivada 3.0](http://creativecommons.org/licenses/by-nd/3.0/es/)  [Espanya de Creative Commons](http://creativecommons.org/licenses/by-nd/3.0/es/)

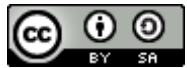

Aquesta obra està subjecta a una llicència de [Reconeixement-CompartirIgual 3.0 Espanya de](http://creativecommons.org/licenses/by-sa/3.0/es/)  [Creative Commons](http://creativecommons.org/licenses/by-sa/3.0/es/)

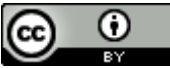

Aquesta obra està subjecta a una llicència de [Reconeixement 3.0 Espanya de Creative](http://creativecommons.org/licenses/by/3.0/es/)  **[Commons](http://creativecommons.org/licenses/by/3.0/es/)** 

**B) GNU Free Documentation License (GNU FDL)**

Copyright © Pedro Galán.

Permission is granted to copy, distribute and/or modify this document under the terms of the GNU Free Documentation License, Version 1.3 or any later version published by the Free

Software Foundation; with no Invariant Sections, no Front-Cover Texts, and no Back-Cover Texts.

A copy of the license is included in the section entitled "GNU Free Documentation License".

### **C) Copyright**

© (Pedro Galán)

Reservats tots els drets. Està prohibit la reproducció total o parcial d'aquesta obra per qualsevol mitjà o procediment, compresos la impressió, la reprografia, el microfilm, el tractament informàtic o qualsevol altre sistema, així com la distribució d'exemplars mitjançant lloguer i préstec, sense l'autorització escrita de l'autor o dels límits que autoritzi la Llei de Propietat Intel•lectual.

#### **FITXA DEL TREBALL FINAL**

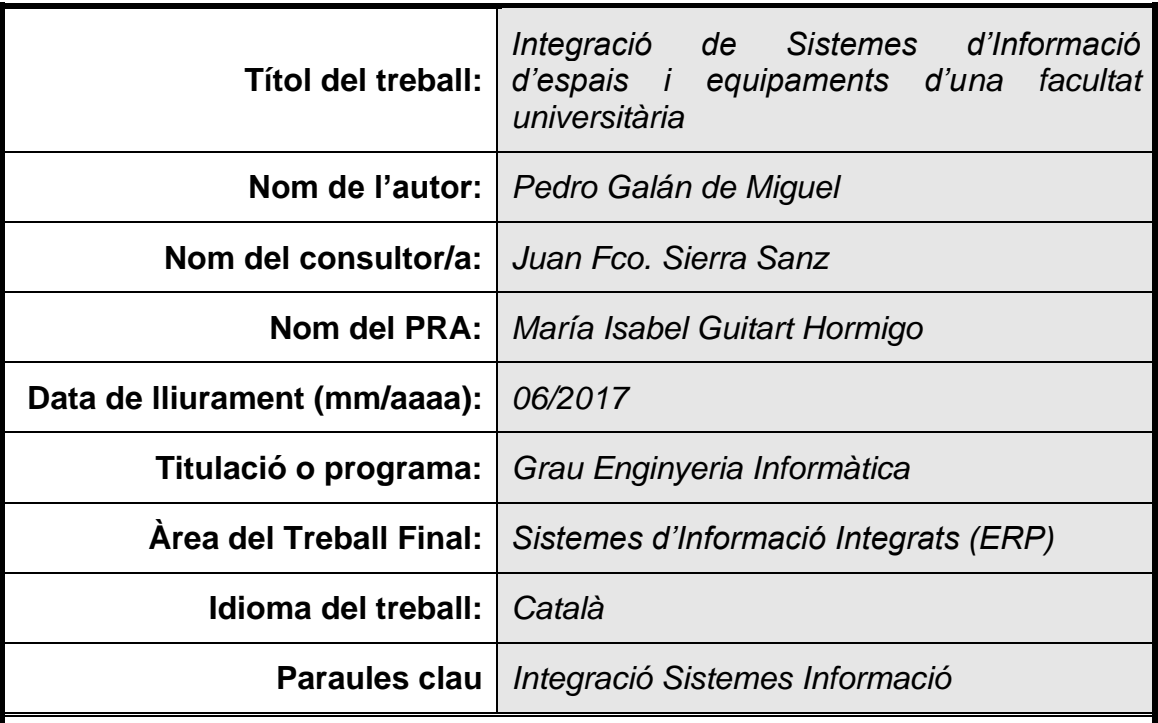

 **Resum del Treball (màxim 250 paraules):** *Amb la finalitat, context d'aplicació, metodologia, resultats i conclusions del treball*

Amb la posada en marxa d'un cicle de millora de qualitat es posa de manifest la dificultat per accedir a informacions dels espais i equipaments de centre de forma àgil. La finalitat d'aquest treball es localitzar els diferents SI que contenen dades rellevants i realitzar un procés d'integració que permeti accedir-hi més fàcilment.

L'enfoc metodològic triat per donar solució ha sigut un basat en EAI Enterprise Application Integration, amb la construcció d'un element que fa de Middleware entre els diferents SI i fa de nexe d'aquesta integració.

Els resultats obtinguts han sigut aquesta element a nivell intern i a nivell extern de cara a l'usuari, una interfície que li permet obtenir de forma fàcil la informació requerida i en adaptar dinàmicament el format per tal de permetre la seva utilització sense manipulacions posteriors als informes definits a les necessitats funcionals.

Com a conclusió d'aquest treball, es posa de manifest la dificultat d'aquest tipus de tasques no només a nivell tècnic sinó organitzatiu. La propietat de les dades encara està massa associada a l'àrea que la gestiona i cal més cultura estratègica del valor de la informació a una organització.

També queda clar que, malgrat aquestes dificultats, és el camí a seguir si es vol que una organització sigui eficient i competitiva, en un moment en el que obtenir dades en temps real o casi és la diferència entre ser competitiu o no ser-ho.

#### **Abstract (in English, 250 words or less):**

With a new improving cycle starting-up, seems clear that there are too many difficult in order to access to data related to the equipment and spaces in an agile way. The main goal of this project is to locate the different SI having relevant data and made an Integration process to allow an easy access to them.

The methodologic approach chose to solve the problem have been EAI (Enterprise Application Integration) with the build of an element doing as a Middleware between the different SI and being the Integration link.

The results obtained had been this element in an inner level and in outer level, to the user, an interface that allows to obtain the required information in an easy way. And to adapt its format dynamically to the reports defined in the functional requirements without later manipulation.

As a conclusion, is evident that this kind of approaches are hard to manage, not only technically but in an organizational level. The data property is still too much linked to its management area and more strategic culture is needed about the information value in the organizations.

Is clear, too, that despite this difficulties, that's the right way to reach an efficient and competitive Organization, in a moment that real time (or almost real time) data makes the difference between be competitive or not.

### Índex

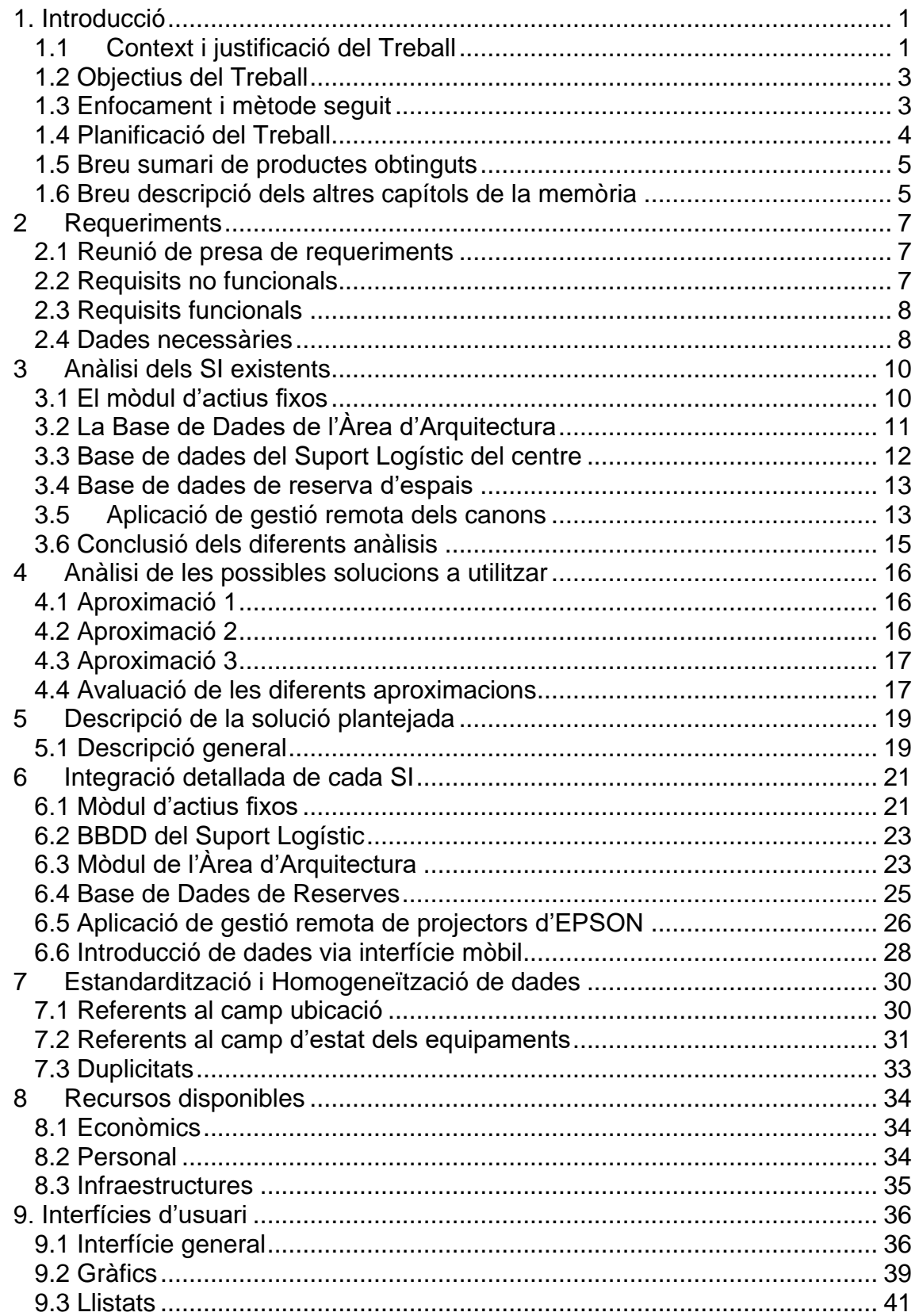

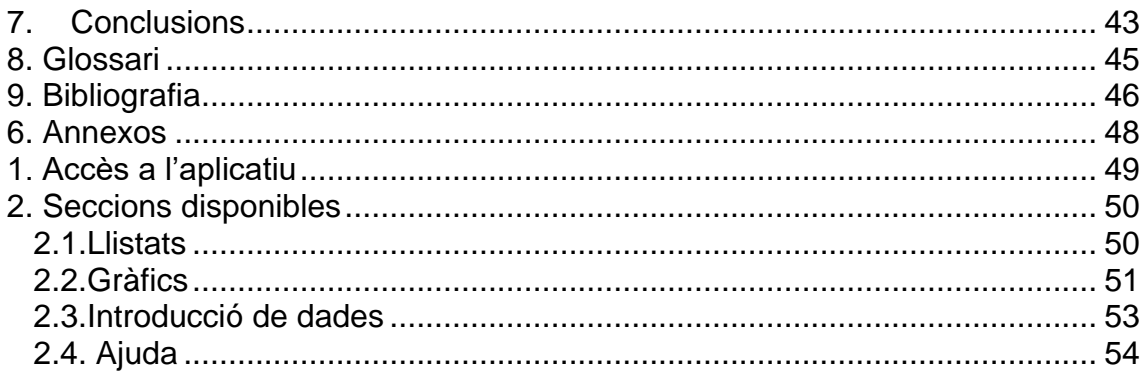

### **Llista de figures**

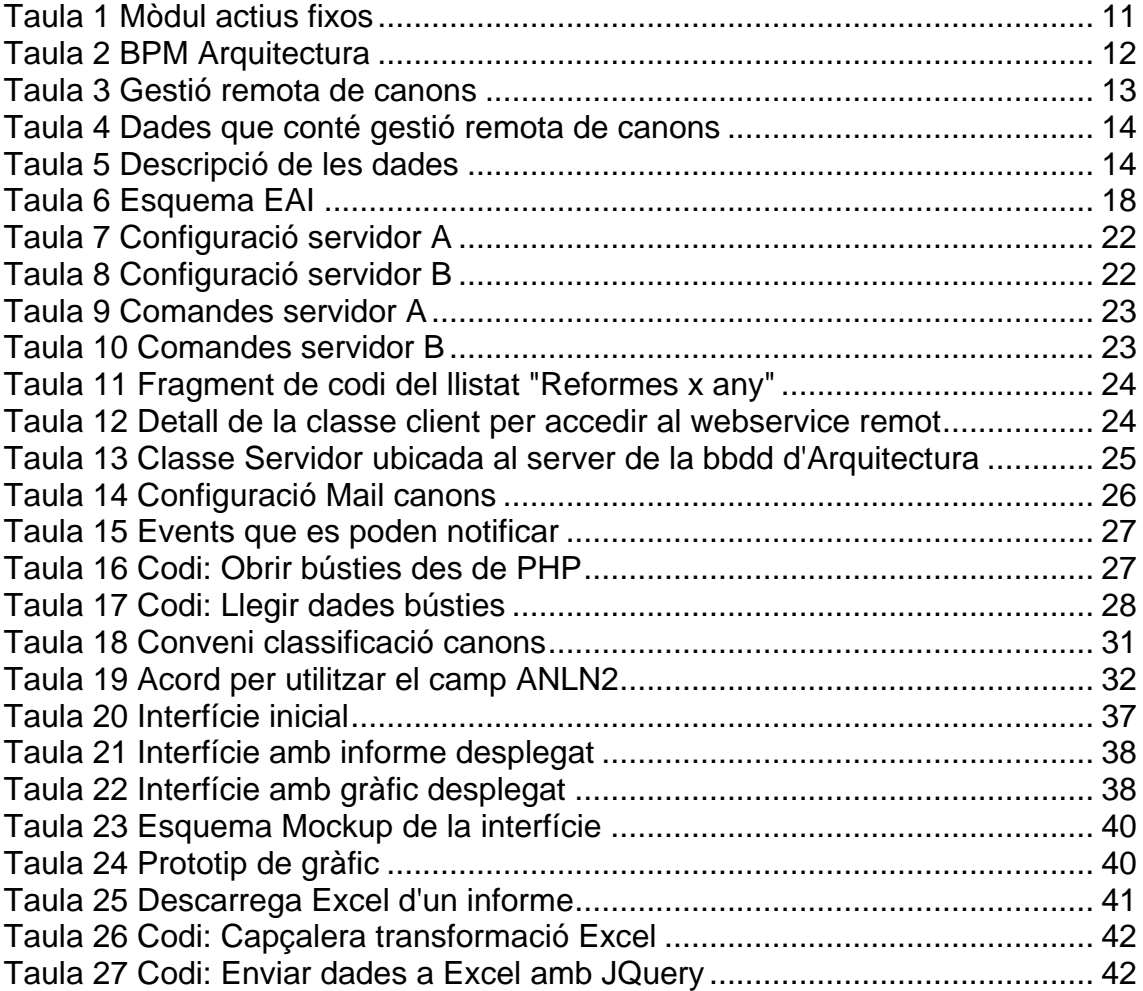

### <span id="page-9-0"></span>1. Introducció

#### <span id="page-9-1"></span>1.1 Context i justificació del Treball

Una de les dues facultats a les que treballo té interès en disposar d'una manera més àgil de diferents informacions sobre els espais i els equipaments del centre.

Actualment, existeix un aplicatiu que gestiona les reserves de tots els espais de la universitat, inclosa la facultat, però desprès hi conviuen una sèrie de Bases de Dades aïllades amb diferents formats que pertanyen cadascuna a diferents departaments que les gestionen de forma autònoma. Així, hi ha una del Servei Logístic de la facultat on es relacionen els equipaments de cada espai (informàtics, audiovisuals, de mobiliari, etc.), una altre que gestiona l'Àrea d'Arquitectura on hi ha les dades físiques de l'espai (mesures, capacitat, estat, reformes, etc.) i una altre de la Gestió Econòmica que conté un mòdul que engloba les dades dels actius fixos (número d'inventari, proveïdor, ubicació, etc.) .

La motivació darrera d'aquest interès és l'aprofitament estratègic d'aquesta informació combinada per tal de aconseguir avantatges pel centre. En concret, es vol que serveixi per potenciar l'apartat de qualitat i en concret l'extracció de dades sobre els indicadors del Sistema de Garantia Interna de la Qualitat (SGIQ) i per millorar el destí de les inversions. Quant al primer àmbit, dintre els objectius estratègics de l'actual equip la qualitat és un eix principal i cada cop que ve un comitè avaluador han de fer molta feina per creuar de forma manual aquestes Bases de Dades per extreure la informació concreta que necessiten. A més, al fer-se puntualment, aquesta feina dona com a resultat una vista estàtica i s'ha de refer cada cop que ve un nou comitè. Quan a la segona motivació, cada cop que disposen d'una bossa de diners per destinar en reformes, han de tornar a repassar tots els espais per veure on seria més adequat aplicar la inversió o quins espais ho necessiten més perquè no disposen d'una forma de veure-ho al moment. Això, a més, té un cost alt d'oportunitat per la facultat perquè de vegades impossibilitat aprofitar ajuts estatals o europeus amb plaços de presentació ajustats.

Amb aquest projecte es pretén obtenir, per tant, una integració entre els diferents sistemes d'informació existents que cobreixen només les necessitats parcials a nivell operatiu i tàctic de cadascun dels departaments/àrees que les han creat i en son propietàries, generant una nova funció a partir de la informació combinada de totes elles que pugui donar resposta a les necessitats estratègiques del equip de Deganat i de l'Administració del centre.

#### 1.1.1 El Sistema de Garantia Interna de la Qualitat (SGIQ)

En base als [Estàndards i directrius per a l'assegurament de la qualitat en](http://www.aqu.cat/doc/doc_24427439_1.pdf)  [l'Espai europeu d'educació superior \(ESG\),](http://www.aqu.cat/doc/doc_24427439_1.pdf) el [Reial decret 1393/2007,](http://www.uab.cat/doc/RD1393_2007)  [d'ordenació dels ensenyaments oficials universitaris](http://www.uab.cat/doc/RD1393_2007) estableix la necessitat d'un Sistema de Garantia Interna de la Qualitat (SGIQ), formalment establert i d'accés públic, estructurat en processos que regulen tots els aspectes de la pràctica docent: des de la creació de noves titulacions, el seguiment i acreditació d'aquestes, els recursos humans i materials necessaris per al funcionament correcte de la tasca docent, l'avaluació i la formació continuada de professorat i personal d'administració, fins a la gestió de queixes, la satisfacció dels grups d'interès i la rendició de comptes a la societat.

El Sistema de Garantia Interna de Qualitat (SGIQ) reflecteix el ferm compromís de la universitat d'oferir uns programes formatius de qualitat que incloguin en el seu funcionament mesures per assegurar la contínua avaluació i millora dels mateixos.

La universitat posseeix una estructura de gestió centralitzada, que respecta alhora l'autonomia dels centres. La mida de la universitat, la maduresa dels seus centres i els criteris d'eficiència aconsellen una política de descentralització de competències i funcions que queda explícitament reflectida al Pla Director.

En aquesta mateixa línia, el SGIQ-marc es defineix com un model / marc transversal per a tota la universitat, amb unes implicacions de responsabilitat i de seguiment a cada facultat, escola i titulació que els centres particularitzen i adapten a les seves peculiaritats e interessos. Totes les facultats han desplegat i adaptat el SGIQ-marc a les seves característiques distintives mitjançant l'elaboració un SGIQ-centre particular per a cada una d'elles.

És en els indicadors relatius a aquest SGIQ-centre en els que es centraran els objectius referents a les dades sobre qualitat que es demanen per aquest SI.

En concret, sobre les dades de caire logístic que es demanen a la part privada del SGIQ i que acompanyen a les acadèmiques i que donen idea del nivell d'equipaments dels estudis i del centre. Així es pretén que doni resposta a preguntes com Quantes accions de millora s'han efectuat en un any acadèmic? Filtratge per tipologia (canvis de mobiliari, equipament informàtic i multimèdia, etc…)

(Font: web de la universitat, data de consulta 1/4/2017)

- <span id="page-11-0"></span>1.2 Objectius del Treball
	- Generació d'un Sistema d'Informació que integri les dades conjuntes del SI existents
	- Producció d'una interfície d'accés d'explotació que permeti obtenir les dades estratègiques definides als requeriments del projecte amb el nivell d'usabilitat pactat amb els clients
	- Homogeneïtzació i estandardització (si calgués) de les dades dels diferents Sistemes d'Informació implicats
	- Manteniment de les funcionalitats actuals de cada Base de Dades dins els processos de cadascun dels departaments/àrees propietàries
	- Cobrir les necessitats funcionals de l'equip de Deganat i de l'Administració definides a la reunió de pressa de requeriments
- <span id="page-11-1"></span>1.3 Enfocament i mètode seguit

D'entrada, s'ha de precisar que en el moment actual el projecte encara està en fase de pre-sol.licitut i, per tant, l'enfocament/mètode a seguir podria variar lleugerament un cop concretada la sol·licitud definitiva. No obstant això, a continuació exposaré quin serà l'enfocament a realitzar segons les dades actuals disponibles, i si cal s'acabarà de perfilar més endavant.

Con ja s'ha explicat en l'apartat de context, el tipus d'integració que s'està plantejant en aquest TFG és una *integració intra-organitzativa*. Per tant, es focalitzarà en la integració d'aplicacions i sistemes de programari existents en la pròpia universitat. No obstant, com a línies de futur, es planteja l'ampliació del SI integrat resultant a altres actors externs a la organització. Així, per exemple, els instal·ladors d'equipaments podrien informar directament al SI de l'estat de les diferents instal·lacions en curs o els proveïdors d'empreses de construcció podrien informar quan acabin les reformes que tinguin assignades.

Quant a l'enfocament, una primera possible aproximació podria ser plantejar el projecte amb l'objectiu d'aconseguir una *interoperabilitat* entre els diferents sistemes implicats. I per tant, buscar una manera de que aquests sistemes es comuniquin entre si mitjançant alguna interfície de comunicació i això possibiliti el que intercanviïn informació entre ells. Aquest enfocament, no obstant, no s'ha considerat de suficient profunditat per abordar aquest projecte perquè l'objectiu del mateix no és que cap dels SI existents puguin utilitzar dades dels altres per complir amb les seves funcionalitats de forma més eficient sinó que el que es busca es un sistema que es comporti com un tot i que efectivament doni lloc a una funcionalitat nova per les dades conjuntes no existent actualment. Aquesta funcionalitat anirà més enllà del nivell operatiu on treballa actualment cadascun dels sistemes i s'establirà al nivell estratègic.

Per tant, tenint clar que l'enfocament a utilitzar serà el de la integració de sistemes com a tal, caldrà definir el nivell de la mateixa que es pretén aconseguir. I aquest nivell, per aquest projecte, es fixarà en assolir un nivell d'integració que arribi fins a la *Convergència Semàntica*, nivell 3 segons la definició de Mische (*Mische, 2001*). Es a dir, buscarem una integració de tecnologies, d'aplicacions i la racionalització de les dades de les diverses DDBBs. Tot i això, s'intentarà donar els primers passos cap a un nivell d'integració convergent (nivell 4), que consistiran en una integració dels tres primers nivells amb els processos de negoci del centre que tenen a veure amb la qualitat i que estan encara en fase de desenvolupament al centre objectiu d'aquest projecte. Al ser processos nous, serà més fàcil donar aquest pas. D'aquesta manera s'intentarà que el sistema obtingut esdevingui un bon candidat per integrar-se més endavant de forma més completa amb altres workflows i processos del negoci.

El mètode que es seguirà per abordar el projecte consistirà, en un primer estadi, en una anàlisi dels diferents aplicatius i BBDD's on resideix actualment aquesta informació. Aquí trobem força varietat donat que tenim des de Bases de Dades Access a Aplicatius desenvolupats a mida. A partir d'aquí es definirà l'estratègia a seguir per aconseguir construir el magatzem de dades combinat.

Posteriorment, un cop realitzada la pressa de requeriments i definides les necessitats funcionals es farà la selecció i tria del producte/s necessaris per proporcionar-les i es procedirà a realitzar el procés d'integració fins a la seva finalització. Aquest punt s'assolirà quan el projecte estigui llest per fer el pas a producció, moment en que es donarà per finalitzat el projecte un cop realitzada la fase final.

A aquesta fase final, es realitzaran tests funcionals i d'integritat amb la participació d'usuaris finals per tal de validar el resultat obtingut i es generarà la documentació del producte així com els materials per realitzar la formació als usuaris que hagin de fer servir el producte.

#### <span id="page-12-0"></span>1.4 Planificació del Treball

El projecte es planteja amb una durada de 3 mesos, excloent el procés de pas a producció. El TFG s'articula al voltant d'aquesta durada i inclourà les següents fases agrupades en 3 entregues de periodicitat mensual aproximada segons el esquema següent:

#### ENTREGA 1:

- 1. Anàlisi dels SI existents actualment
- 2. Presa de requeriments funcionals dels usuaris
- 3. Cerca bibliogràfica per tal de concretar la solució
- 4. Anàlisi d'alternatives de productes a utilitzar
- 5. Selecció del producte a fer servir
- 6. Generació de l'entorn de treball comú

#### ENTREGA 2:

- 7. Identificació i selecció de les interfícies de comunicació necessàries o en el seu defecte si fos oportú migració de part de les dades
- 8. Homogeneïtzació de les dades
- 9. Parametrització
- 10.Adequació de la interfície de treball als estàndards d'usabilitat definits en els requeriments

ENTREGA 3:

- 11.Avaluació de resultats
- 12.Tests de qualitat
- 13.Validació de l'usuari
- 14.Confecció de la documentació tècnica i d'usuari
- 15.Redacció de la memòria
- 16.Preparació de la presentació

NOTA: La tercera entrega s'ha "esponjat" una mica de càrrega efectiva de forma que es pugui absorbir possibles retards acumulats de les dues anteriors.

\*S'adjunta diagrama de GANTT en JPG annex

- <span id="page-13-0"></span>1.5 Breu sumari de productes obtinguts
	- El sistema d'informació integrat segons els requeriments del projecte
	- La diferent documentació tant a nivell tècnic com d'usuari
	- Els materials formatius
	- Els documents de pas a producció
	- La memòria del projecte
	- La presentació en vídeo
- <span id="page-13-1"></span>1.6 Breu descripció dels altres capítols de la memòria

Capítol 2, Requeriments: En aquest capítol farem un repàs als requeriments funcionals i no funcionals del sistema objectiu d'aquest projecte.

Capítol 3, Anàlisi dels SI existents: Aquí es fa una descripció dels diferents SI existents a la organització que contenen parts de la informació necessària per a cobrir els objectius i els requeriments del projecte.

Capítol 4, Anàlisi de les possibles solucions a utilitzar: En aquest capítol es fa una descripció de les principals alternatives de solució valorades i una conclusió que recull els motius pels quals s'ha triat l'escollida.

Capítol 5: Es fa una descripció exhaustiva de la solució que s'ha plantejat (actualment, en format esbós).

Capítol 6: Es detalla el procés seguit i la solució tècnica escollida per integrar les dades de cadascun dels SI a integrar

Capítol 7: Descripció del procés d'estandardització i homogeneïtzació de dades que s'ha considerat necessari desprès de l'anàlisi de les dades de cada SI

Capítol 8: Aquí es llisten els recursos amb els quals es compta per la realització d'aquest projecte.

# <span id="page-15-0"></span>2 Requeriments

#### <span id="page-15-1"></span>2.1 Reunió de presa de requeriments

Un cop rebut l'encàrrec, i seguint la planificació inicial definida, s'ha dut a terme una reunió amb els usuaris clients per tal de precisar una mica més els detalls de l'encàrrec i definir de forma clara els requeriments que es precisen.

En aquesta reunió hi són presents l'Administrador del Centre i la Vicedegana a càrrec d'aquests temes. Com a resultat de la mateixa, s'extreuen les següents conclusions al respecte del projecte:

El SI que es pretén obtenir estaria enfocat a la gestió de les infraestructures del centre. Com ja s'havia avançat prèviament, l'objectiu final és que serveixi per aconseguir tres objectius en paral·lel:

- 1. Proveir de forma automàtica els indicadors necessaris pel sistema de qualitat
- 2. Servir com a recolzament a la presa de decisions estratègiques del centre envers les infraestructures, com poden ser les ajudes a les decisions sobre previsions de compres i polítiques de substitució.
- 3. Ajudar a les operatives logístiques tàctiques del centre pels diferents serveis implicats (principalment els serveis logístics del centre)

Per assolir aquest objectius, es defineixen uns requisits funcionals i no funcionals mínims que s'han de complir i que es detallen als apartats següents.

#### <span id="page-15-2"></span>2.2 Requisits no funcionals

Abast

L'abast del projecte es delimitarà en els espais de l'aulari docent de la Facultat de Filosofia i Lletres, així com els diferents espais comuns i sales de reunions incloent l'Auditori.

Costos

Es prioritzaran solucions amb el menor cost possible, i sempre que sigui possible comptant amb els recursos de personal existent als serveis informàtics de la universitat.

#### <span id="page-16-0"></span>2.3 Requisits funcionals

#### De nivell estratègic

- Cal poder obtenir un registre d'accions (compres, reformes, substitucions, obra nova) realitzades per any acadèmic
- Aquestes registres s'han de poder filtrar per tipologia
- Obtenir vistes generals filtrades per tipologia sobre l'estat de cada element del sistema
- Obtenir vistes globals de tot el centre filtrades per tipologia
- Poder llistar cadascun dels elements presents als espais ordenats en funció del seu estat i/o antiguitat
- Llistar els espais segons tamanys, capacitat i tipologia

#### De nivell tàctic

- Llistar els partes a fer en un moment donat
- Visualitzar els espais que disposen d'un cert equipament
- Poder recollir les incidències d'usuari recollides als fulls de l'aulari

#### De nivell operatiu<sup>1</sup>

- Permetre integrar les dades recollides dels fulls d'incidències via tablet
- Permetre recollir números d'inventari via lector codi barres

*<sup>1</sup>Afegits amb posterioritat*

#### <span id="page-16-1"></span>2.4 Dades necessàries

Per concretar més exactament les dades que calen tenir, es defineixen les següents en relació a cada element del sistema en funció de les que els clients diuen que necessiten:

- En quant als espais, es vol conèixer:
	- o El tamany de cada espai
		- **En metres quadrats (i a poder ser les mides)**
		- **En capacitat**
		- Si tenen sostre alt o baix
		- Sistema d'il·luminació (fluorescents o focus)
	- o La tipologia
		- Aula
		- **Seminari**
		- Sala de graus
		- Sala de Juntes
		- Sala de reunions
		- **-** Auditori
- o El seu estat general
	- Valoració general del Servei Logístic
	- Si està afectat per alguna actuació de reforma i l'estat de la mateixa
	- Mobiliari que hi conté
	- **Equipaments que hi conté**
- Quan al mobiliari:
	- o S'inclourà dins aquesta categoria el següent:
		- **Taules**
		- **Cadires**
		- **Tarima**
	- o Es vol conèixer:
		- El seu estat general
		- Recollir les incidències dels usuaris
- Quant als equipaments:
	- o S'inclourà dins aquesta categoria el següent:
		- Canons de projecció
		- **•** Ordinadors
		- Equips d'àudio/microfonia
		- **Pissarres convencionals**
		- Pissarres digitals
		- **Pantalles**
		- **Endolls de corrent**
		- Punts de xarxa
	- o Es vol conèixer:
		- El seu estat general
		- La tipologia (Informàtic, àudio, multimèdia, instal·lació, ...)
		- **La marca**
		- **El model**
		- Recollir les incidències dels usuaris

### <span id="page-18-0"></span>3 Anàlisi dels SI existents

Actualment existeixen diversos SI, bases de dades i aplicatius que contenen part de la informació que es pretén aconseguir. Per tant, cal un anàlisi d'aquestes fonts de dades que permeti definir quines dades pot aportar cadascuna, quines dades no es troben actualment a cap sistema i el nivell d'homogeneïtat d'aquestes dades de cara a valorar la dificultat que pot presentar aquest procés.

A més, també es pretén analitzar i decidir la viabilitat d'obtenir les dades en base als requeriments presentats anteriorment i detectar possibles mancances en els repositoris actuals que s'hagin de gestionar per tal de fer una explotació adient i poder aprofitar-les.

De la mateixa manera, és important també saber quina tecnologia fa servir cadascuna de les fonts per tenir més clar que es pot esperar i quina aproximació pot ser més efectiva a fer.

Finalment, cal tenir una idea de quina és l'actitud de cada àrea propietària del sistema actual envers a la integració. Això suposarà un condicionant alhora d'abordar un major o menor nivell d'integració i inclús pot descartar directament certes aproximacions.

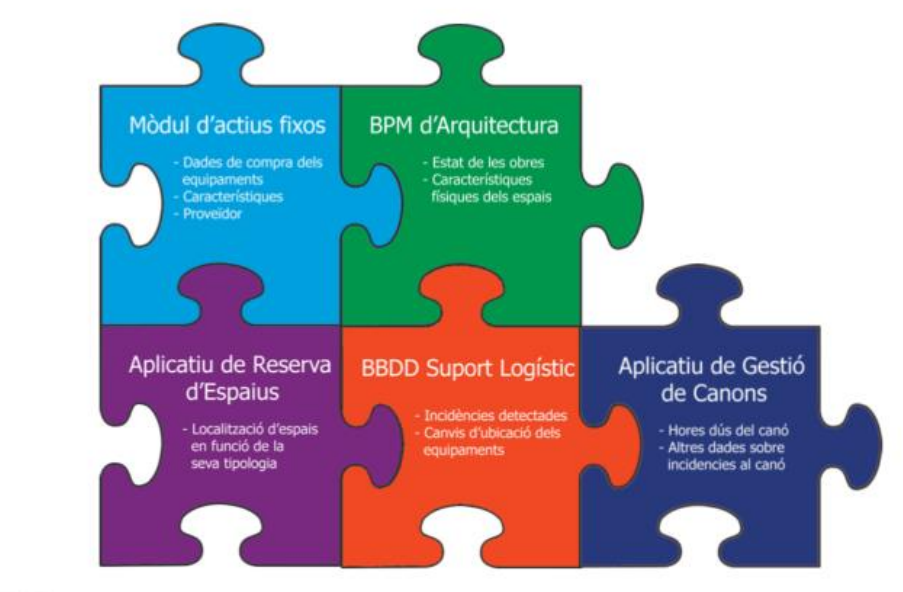

#### **Il·lustració 1 Esquema del SI integrat**

 $\circledcirc \circledcirc \circledcirc \circledcirc$ 

#### <span id="page-18-1"></span>3.1 El mòdul d'actius fixos

El primer dels SI existents a examinar és el de l'Àrea d'Economia. Aquest sistema correspon a un desenvolupament basat en SAP. S'encarrega de portar la part de gestió a nivell de tota la universitat de les comandes, les factures, els viatges i en general la comptabilitat de la Universitat.

En concret, pel nostre objectiu ens interessa principalment un dels mòduls: el mòdul d'actius fixos. Aquest mòdul emmagatzema les dades de totes les compres inventariables que es fan.

Un cop analitzat aquest mòdul, les dades que es decideix que serien interesants pel projecte són les següents:

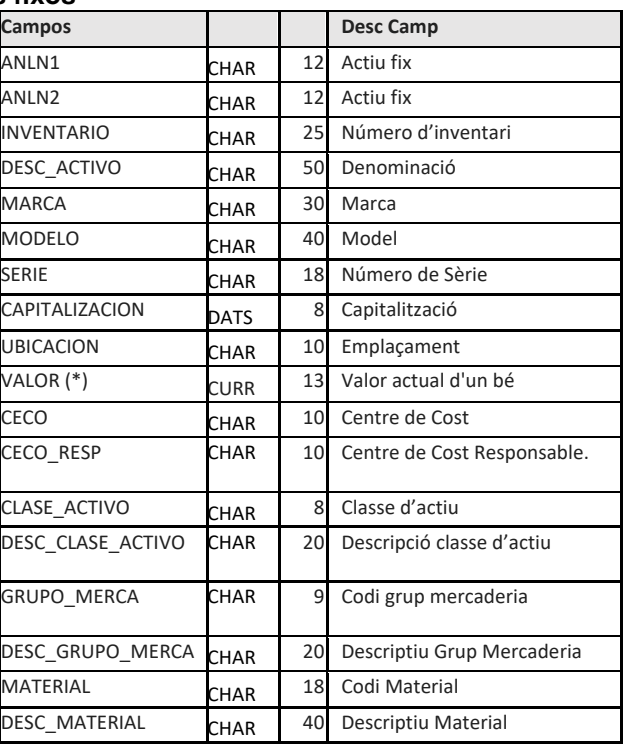

#### <span id="page-19-1"></span>**Taula 1 Mòdul actius fixos**

<span id="page-19-0"></span>3.2 La Base de Dades de l'Àrea d'Arquitectura

Aquesta Base de Dades resulta ser en realitat una aplicació BPM (Business Process Management) feta a mida per a les unitats de la Direcció d'Arquitectura i Logística per part d'una empresa externa al 2010.

Es dona la circumstància que tot just aquest any passat 2016 s'ha dut a terme una actualització de la mateixa degut a una revisió de processos feta a la Direcció. També ha estat dut a terme per una altre empresa externa.

En seu un BPM, està molt orientada a la millora de l'eficiència i l'eficàcia de les diferents unitats que en son clients, mitjançant l'optimització de processos. Per tant, està molt lligada als processos de les unitats i les dades que emmagatzema també. Així, s'observen certs problemes d'homogeneïtat de les dades envers altres fonts que s'haurien de solucionar per poder utilitzar de forma efectiva aquestes dades fora de

l'entorn de les unitats d'arquitectura i que es tractaran més endavant en aquest document.

No obstant, salvant aquests problemes, conté les dades que farien falta per poder donar informació sobre les obres i reformes que s'han dut a terme o s'estan duent a terme. En concret, dintre del diagrama de processos que implementa resulta d'especial interès per aquest projecte el de "Seguiment de l'obra" i en concret el subprocés de "Modificar Dades Obra".

<span id="page-20-1"></span>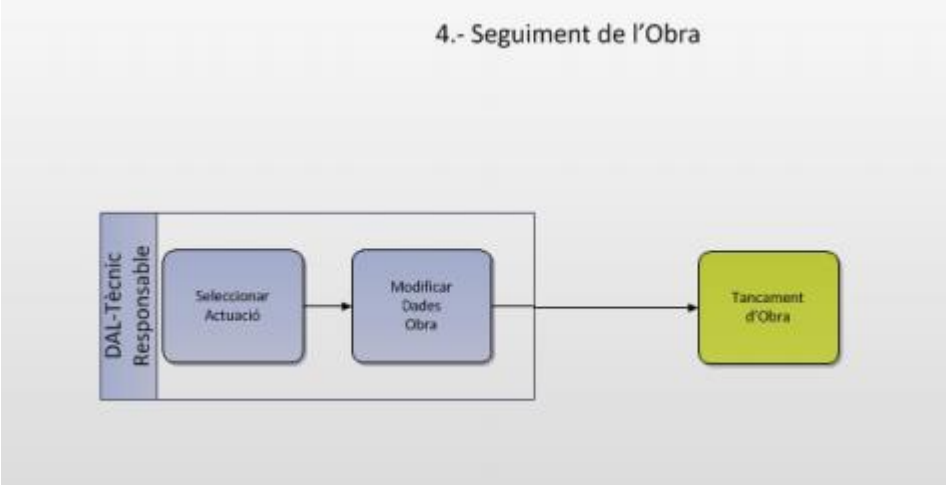

**Taula 2 BPM Arquitectura**

<span id="page-20-0"></span>3.3 Base de dades del Suport Logístic del centre

En aquest cas, ens trobem amb una Base de Dades d'Access. Aquí s'introdueixen les fulles que recullen les incidències dels usuaris amb equipaments i també relaciona les substitucions d'equipaments per mal funcionament i d'altres dades relacionades, així els partes que estan en marxa.

Aquesta base de dades, un cop analitzada, mostra un disseny força feble i que pot fàcilment portar a una inconsistència de dades. A la vegada, també s'observen dades duplicades en relació a la BBDD d'actius fixos i el que és més preocupant, que no sempre coincideixen als dos sistemes.

Per contra, és la font que tracta d'una manera més acurada els codis d'ubicació dels espais del centre i la més fiable per aquesta dada en concret.

#### <span id="page-21-0"></span>3.4 Base de dades de reserva d'espais

Aquesta BBDD és en realitat un aplicatiu que permet fer reserves als diferents espais de la facultat. Està orientat a conèixer la disponibilitat dels diferents espais i permetre la seva reserva. Prioritza reserves docents, però se'n poden fer per altres usos sempre hi quan l'usuari pertanyi als col·lectius amb accés.

Al realitzar l'anàlisi s'observa que hi ha comunicació entre aquest aplicatiu i el mòdul d'actius fixos, tot i que no és bidireccional. Així doncs, la informació del mòdul d'actius passa a la BBDD de reserves, però aquesta permet modificar la informació i, en canvi, si es produeix una modificació no actualitza la informació existent al mòdul d'actius fixos. Es a dir, que detectem una altre font de potencial inconsistència de dades.

Aquesta Base de dades semblava força interesant pel nostre propòsit però finalment ens hem trobat que li manquen força de les dades que ens demanen als requeriments i a més no permet afegir nous equipaments més enllà de les categories ja establertes.

#### <span id="page-21-1"></span>3.5 Aplicació de gestió remota dels canons

<span id="page-21-2"></span>**Taula 3 Gestió remota de canons**

Un cop començat l'estudi dels diferents SI existents, s'ha detectat la presència d'un altre que inicialment no havíem detectat però que pot afegir valor al projecte que ens ocupa. És una aplicació de EPSON anomenada Epson Easy MP Network Monitor, que permet gestionar els canons de projecció instal·lat a les aules de forma remota.

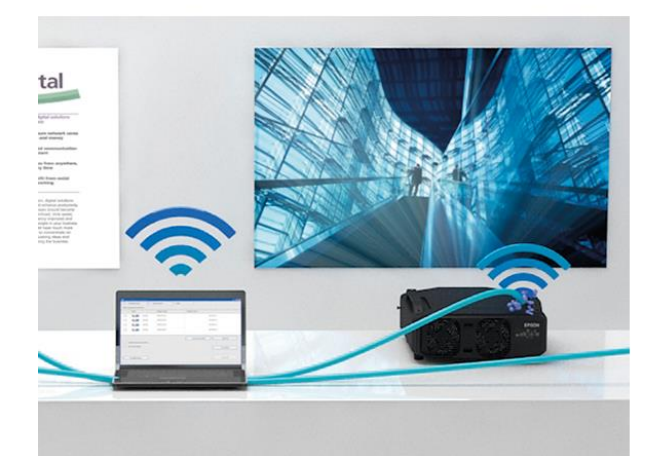

### Supervisión y control

Toma el control a distancia

**FasyMP™ Network Monitor** Maximiza tu tiempo manteniendo el control de forma remota. Puedes

comprobar el estado de todos los proyectores desde un ordenador conectando varios dispositivos de Epson a una red.

**MÁS INFORMACIÓN** 

Al analitzar aquesta eina, a banda de les funcions de gestió remota, permet també accedir a dades dels aparells, entre les que es troba el nombre d'hores de bombeta consumides. Aquesta dada, que fins ara s'encarregava de recollir de forma manual el personal de Suport Logístic, ens permetria tenir en temps real i sempre actualitzat el camp de "estat" d'aquest tipus d'equipaments. Això seria una millora en la forma d'obtenir

aquesta dada, augmentaria la consistència de les dades del sistema i reduiria notablement la feina de revisió de l'aula al no requerir engegar el canó, entrar al menú i consultar-la de forma manual.

A més, monitoritza altres dades que podrien servir per configurar l'indicador d'estat com son la temperatura i diferents errors que pot reportar l'aparell.

<span id="page-22-0"></span>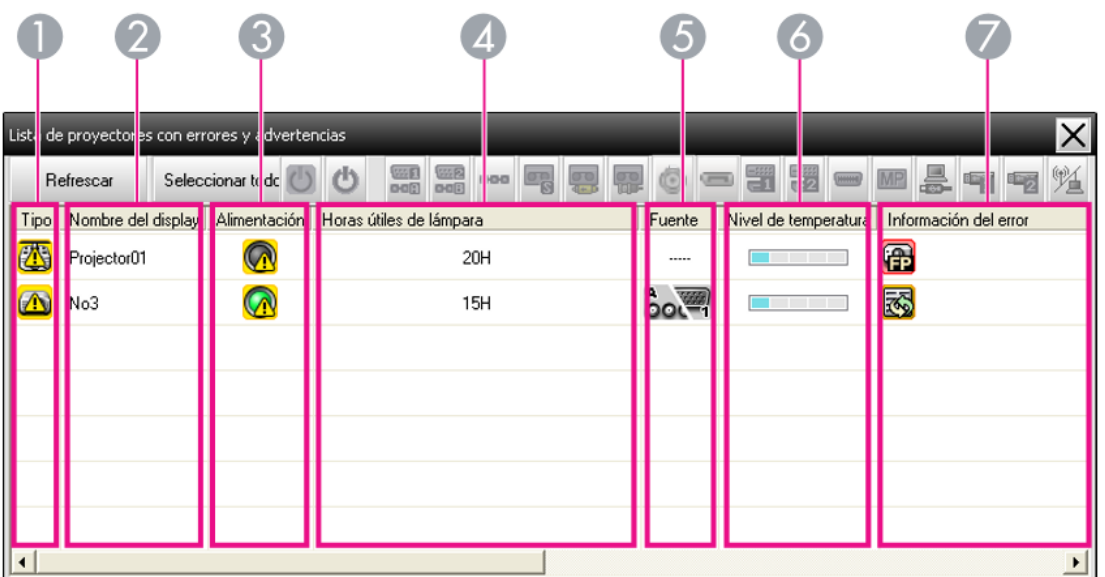

#### **Taula 4 Dades que conté gestió remota de canons**

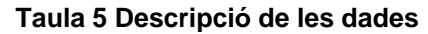

<span id="page-22-1"></span>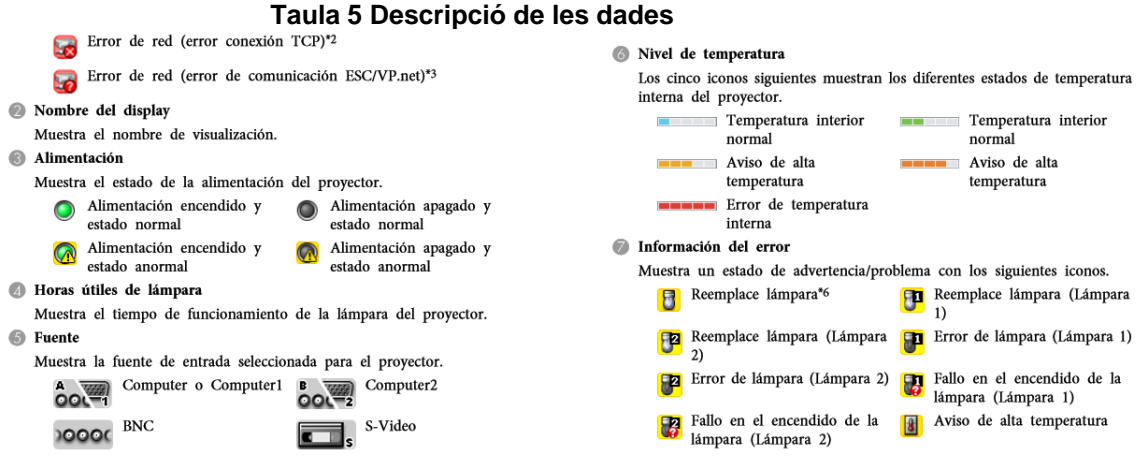

Per integrar aquest sistema al projecte, s'han valorat tres aproximacions:

- 1. Obtenir les dades a partir de la pròpia aplicació. En aquest cas, cal fer un anàlisi de quin magatzem de dades fa servir l'aplicació i veure quines opcions hi ha d'interconnexió amb el nostre sistema.
- 2. Obtenir les dades directament interrogant als equips pel mateix port de xarxa que fa servir l'aplicatiu. Per fer servir aquesta possibilitat, ens caldria conèixer els codis de control que fan servir, però sembla

ser que seria possible segons contacte amb el comercial d'Epson. Aquesta eina la ofereixen gratuïtament i per tant no hi ha un interès especial en no oferir aquesta informació als clients.

3. Utilitzar les notificacions via email de la pròpia aplicació. Es podria configurar un script de forma que en rebre un correu al servidor, fes un "parse" de les dades i les introduís a la nostre BBDD.

Un cop analitzades les tres opcions, el més factible sembla ser la tercera opció, donat que la segona ens obligaria a fer una feina d'interrogació que ja està fent l'aplicació mencionada i que la primera també ens obligaria a un check constant del fitxer de dades donat que sembla que no fa servir cap servidor de BBDD per emmagatzemar les dades sinó que és un fitxer .DAT que corre al mateix equip que executa el software i que, a més, està en binari i desconeixem el format.

#### <span id="page-23-0"></span>3.6 Conclusió dels diferents anàlisis

Sembla que hi ha suficients dades recollides a les diverses fonts com per obtenir bona part de la informació demanada als requeriments. No obstant, aquests són els problemes detectats més importants que caldrà abordar més endavant per poder integrar adequadament aquests sistemes:

- Manca d'homogeneïtat alhora de tractar les ubicacions: Un dels primers problemes que s'hauran de tractar és el fet que cadascun dels diferents SI avaluats tracta les ubicacions amb una nomenclatura diferent, fent molt difícil relacionar dades entre si. Així, únicament la BBDD del Suport Logístic del centre i la del mòdul d'actius fixos fan servir la nomenclatura oficial dels espais, mentre que la de reserves té una de pròpia que pot o no coincidir i la d'Arquitectura és directament un camp descriptiu on s'omplen les ubicacions amb textos complets de l'estil de "A la primera aula del passadís X", etc…
- Manca de consistència en les dades existents: S'observen discrepàncies entre les diferents fonts. El fet de ser sistemes aïllats que no "parlen" entre ells i algun disseny poc acurat porta a aquest problema.
- Manca d'algunes de les dades que se'ns requereixen.
- Rigidesa excessiva d'algun dels desenvolupaments i que al ser desenvolupats per empreses externes ens impossibilita la seva modificació.

### <span id="page-24-0"></span>4 Anàlisi de les possibles solucions a utilitzar

Un cop completada la presa de requeriments i analitzats els SI existents, es pot començar a plantejar quina d'entre les possibles solucions aplicables és la més idònia en aquest cas.

#### <span id="page-24-1"></span>4.1 Aproximació 1

D'entrada, una primera aproximació que semblava interesant era, veient que el mòdul d'actius fixos estava basat en SAP, plantejar la possibilitat de fer servir SAP com a SI per aquest projecte, integrar el sistema com un mòdul d'aquest mateix aplicatiu afegint els camps de dades necessaris per complementar la informació i incorporar connectors de dades amb la resta d'aplicacions/bbdd. D'aquesta manera, aconseguiríem aprofitar un sistema ja existent i la majoria de tasca recauria en la interconnexió de la resta de sistemes i l'adequació de les dades.

#### <span id="page-24-2"></span>4.2 Aproximació 2

Un segon plantejament seria recolzar la integració en la implementació a la Facultat d'un ERP propi que servis com a aglutinador de tota la informació i a la vegada donés servei mitjançant els diferents mòduls als diferents actors que hi havia d'accedir.

Aquesta possibilitat s'ha valorat i fins i tot s'ha arribat a proposar Odoo com a candidat a ser l'ERP escollit desprès d'una primera fase d'avaluació de productes en funció de les premisses dels requeriments no funcionals.

No obstant això, s'ha de tenir present que en tots els casos aquesta opció comportaria la necessitat de crear mòduls específics donat que ni els estàndards, com poden ser el de "Inventari" o el de "gestió de magatzem", ni els que proveeixen com a solucions verticals del sector (com per exemple OpenEduCat ERP per Odoo), implementen l'enfoc que es demana en aquest projecte. En tots els casos els mòduls estan focalitzat a l'stockatge de materials i al procés de compra-venda i les dades que emmagatzemen i permeten recollir s'allunyen força de les necessitats esmentades.

Com a avantatge d'aquesta solució tindríem el fet de poder aprofitar la interfície i l'estructura que ja ofereix el ERP i el suport per diferents dispositius que permetria implementar fàcilment els requeriments operatius afegits.

<span id="page-25-0"></span>4.3 Aproximació 3

Com a tercera aproximació, es planteja aplicar una solució d'EAI (Enterprise Aplication Integration). Aquesta solució podria ser tant un producte comercial com una solució desenvolupada internament.

En aquest cas es plantejaria la creació d'un bus que faria les funcions de middleware, i que podria estar basat en un servidor d'aplicacions, un seguit de connectors amb els diferents aplicatius que podrien implementar-se des de mitjançant webservices fins a utilitzant XML o similar, i la selecció/conversió/adequació/transformació del format de les dades i de les dades mateixes per fer-les funcionals pel sistema.

<span id="page-25-1"></span>4.4 Avaluació de les diferents aproximacions

Tot i ser interessant, la primera possibilitat s'ha descartat per diversos motius:

- Al ser l'aplicatiu de gestió de les comandes i facturació, està instal·lat en un entorn segur que dificulta l'accés des de diferents zones de la xarxa i la organització no permet la seva modificació ni l'adició de mòduls extra.
- A més, pel fet de ser un desenvolupament extern, s'hauria de contractar la seva evolució i, per tant, aniria en contra dels requeriments del projecte actual.
- Finalment, els propis clients del projecte estan totalment en contra d'aquesta possibilitat. Segurament motivat per una deficient fase d'implantació del aplicatiu en el seu moment i un nivell d'usabilitat de la interfície molt baix, que va provocar una imatge molt negativa del mateix des d'el primer moment.

Quant a les altres, són viables totes dues, però hi ha una sèrie de factors que li resten atractiu a la segona:

- El plaç disponible per finalitzar el treball sembla massa curt per escometre el desenvolupament d'una solució vertical pròpia.
- La rigidesa dels mòduls d'informes del ERP pot fer necessària també la creació d'un mòdul per aquest apartat segons les expectatives copsades del client a les reunions.

Per tant, d'entrada, el camí escollit per realitzar l'encàrrec serà el de la tercera opció, es a dir, un enfoc de EAI.

<span id="page-26-0"></span>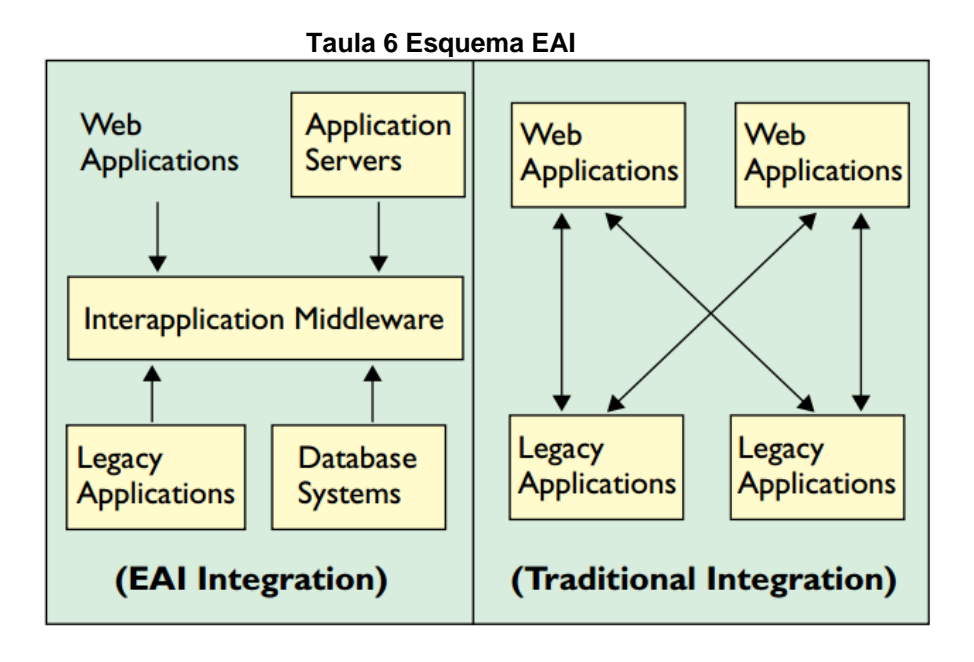

# <span id="page-27-0"></span>5 Descripció de la solució plantejada

#### <span id="page-27-1"></span>5.1 Descripció general

A partir de les primeres converses amb els responsables de les diferents aplicacions es comença a perfilar una mica més la solució a implementar. En concret, la proposta que sembla més viable es concretaria en els següents punts (encara susceptibles a ser modificats en funció del feedback del consultor del TFG i de les diferents converses durant el projecte):

- La interfície serà via web, recolzada en un servidor d'aplicacions PHP que farà de plataforma.
- L'accés al sistema es farà en funció d'uns rols que agruparan els usuaris, de forma que es presentaran unes o altres opcions en funció de si tenen el rol estratègic, tàctic o operatiu.
- Segurament caldrà disposar d'una BBDD repositori pròpia per temes de seguretat en els accessos a alguna de les altres BBDD. Aquesta BBDD encara està per definir i serà Oracle, Postgres o MySql, en funció d'on s'acabi d'ubicar la plataforma del projecte.
- La integració amb el mòdul d'actius fixos sembla que es podrà fer mitjançant un connector però per problemes de calendari amb unes implementacions del seu aplicatiu, en una primera fase es faria mitjançant exportació i càrregues diàries nocturnes en la BBDD del projecte. Això en principi no hauria de ser un problema perquè els camps provinents d'aquest SI es contemplen con de lectura i per tant sempre s'actualitzaran d'inici en el mòdul d'actius fixos.
- La Base de Dades del Suport Logístic del centre es farà desaparèixer com a tal i la seva informació es migrarà part al mòdul d'actius fixos, part a la BBDD nova del sistema. Aquesta operació comportarà una redefinició de l'ús de alguns camps del mòdul d'actius fixos que de moment sembla que compten amb el vistiplau dels usuaris del mateix.
- La integració de la informació provinent de l'Àrea d'Arquitectura es farà a partir de la detecció de l'event de modificació de l'estat d'obra, de forma que quan s'actualitzi aquest estat per alguna obra de la facultat s'informarà al sistema i quedarà recollit. Queda pendent de solucionar la forma de seleccionar la ubicació que permeti filtrar les dades dels espais que ens interessen. S'haurà d'abordar un procés d'homogeneïtzació de les dades i d'adequació de les mateixes.
- La interfície per dispositius mòbils ha de permetre l'entrada de dades de camp per part del personal de suport logístic de forma fàcil. Per tant, el sistema ha de tenir en compte l'entrada de dades sense connexió i la posterior actualització de les mateixes.
- La integració amb informació provinent de la Base de Dades de Reserves sembla que serà la més complicada, donat que el seu desenvolupament corre a càrrec d'un consorci d'institucions i els ritmes de treball són lents perquè s'han de prioritzar a nivell polític. Com a alternativa es possible que d'entrada puguem plantejar també una càrrega d'informació cap a la nostra BBDD.
- Per integrar la informació que prové del software de monitorització de canons d'EPSON, s'instal·larà a un servidor SMTP del projecte un script i es farà apuntar el sistema de notificacions de l'aplicatiu cap a aquest servidor. Quan arribi un correu electrònic a un usuari definit al propi servidor, l'script llegirà i parsejarà les dades de la notificació i la introduirà a la BBDD del projecte.

## <span id="page-29-0"></span>6 Integració detallada de cada SI

#### <span id="page-29-1"></span>6.1 Mòdul d'actius fixos

La integració amb aquest mòdul s'ha plantejat de la següent manera:

En aquesta integració hi ha un problema de seguretat de les dades que impedeix fer una comunicació directa entre la nostra BBDD i la BBDD del mòdul, perquè a banda d'aquest mòdul l'aplicatiu conté altres mòduls amb dades que han de corre en un segment segur de la xarxa i al que no es pot autoritzar accés extern. Per tant, la solució que s'ha adoptat és crear una BBDD amb una taula intermitja que només conté les dades necessàries i a on cada nit es farà una càrrega de dades, i desprès definir una sincronització bidireccional entre aquesta BBDD i la BBDD del nostre projecte.

A partir de la taula descrita al apartat 3.1, s'ha seleccionat el camp "UBICACION" com a indicador de quins dels registres existents en aquest mòdul son d'interès, de forma que només ens interessen els que corresponguin a les ubicacions de la Facultat. Per tant, s'ha elaborat un llistat de les ubicacions i s'ha creat un consulta que extreu una taula amb els camps que ens interessen i només els registres que pertanyen a alguna d'aquestes ubicacions.

La BBDD original del mòdul és Oracle, però com que la BBDD del nostre projecte finalment serà MySQL, la BBDD intermitja també ho serà. Així, es farà la càrrega de la BBDD Oracle a la intermitja de MySQL mitjançant un Dump nocturn. Resolt això, caldrà definir la manera de sincronitzar aquesta BBDD amb la del projecte. La manera més òptima sembla ser configurar una replicació Master – Master entre les dues.

No obstant, aquí apareix un problema: No existeix la replicació Master – Master com a tal en la configuració de MySQL. Tanmateix, aquest motor de base de dades té la possibilitat de configurar la plataforma per una replicació Master – Slave (Escriptura – Lectura). Aquesta configuració, de entrada, seria suficient per les necessitats inicials del projecte, donat que en primera instància només hauríem de replicar la informació en una direcció, es a dir, propagar la informació a la nostra BBDD. Però de cara al futur ens interessa poder tenir la capacitat de fer-ho de forma bidireccional, perquè tenim la intenció d'emmagatzemar dades d'actius fixes a partir de les dades entrades de forma manual pel Suport Logístic referent als canvis d'ubicació que detectin.

Per tant, el que farem serà simular una replicació Master – Master a partir d'una doble configuració Master – Slave de la següent manera:

Servidor A serà Slave del Servidor B

De la mateixa manera

Servidor B serà Slave del Servidor A

D'aquesta manera, qualsevol consulta modificació realitzada al servidor B passarà les dades al servidor A i viceversa.

Per fer això, hem definit als fitxers de configuració my.conf la següent configuració:

Pel servidor A que serà esclau del B

<span id="page-30-0"></span>**Taula 7 Configuració servidor A**

```
[mysqld]server-id=1master-host=2.2.2.2
master-user=demoreplicacion
master-password=replicacioninfra
master-port=3306
log-bin
binlog-do-db=bd infra
replicate-do-db=bd_infra
```
Pel B que serà esclau del A

```
Taula 8 Configuració servidor B
```

```
[mysqld]
server-id=2master-host=1.1.1.1master-user=demoreplicacion
master-password=replicacioninfra
master-port=3306
log - binbinlog-do-db=bd infra
replicate-do-db=bd infra
```
(Nota: Les dades dels valors son fictícies, no hem reproduït els valors reals)

Desprès, dintre ja de la consola MySQL, i sent usuari 'root', cal fer el següent:

Al servidor A

```
Taula 9 Comandes servidor A
     Query OK, 0 rows affected (0.00 sec)
```
Al servidor B

<span id="page-31-3"></span>**Taula 10 Comandes servidor B** Query OK, 0 rows affected (0.00 sec)

Es important fer notar que perquè aquest procés es pugui portar a terme amb èxit, cal que les dues BBDD en el moment de definir les configuracions continguin les mateixes dades. Per tant, el que s'ha fet es fer un Dump de la BBDD intermitja, carregar-lo a la nostra BBDD amb el procés slave aturat i desprès definir la configuració i iniciar el procés slave.

#### <span id="page-31-0"></span>6.2 BBDD del Suport Logístic

Aquesta BBDD desapareixerà com a tal. Per tant, el procés de integració bàsicament consisteix en un procés de migració de dades cap a la BBDD del mòdul d'actius fixos i cap a la BBDD del nostre projecte.

En concret, es realitza una càrrega de dades manual per part del personal de l'àrea de Suport Logístic i del de la Gestió Econòmica. Les dades relatives a modificacions de ubicació, i correccions varies s'entren al mòdul de actius fixos, mentre que l'estat dels equipaments i les incidències detectades s'entren a la nova BBDD. A l'apartat d'homogeneïtzació de dades comentarem alguna decisió que s'ha pres en aquest sentit de cara a possibilitar que més endavant la informació de l'estat dels equipaments es pugui sincronitzar amb el mòdul i veure's també des d'allà.

#### <span id="page-31-1"></span>6.3 Mòdul de l'Àrea d'Arquitectura

Per aquest mòdul, finalment s'ha decidit utilitzar SOAP per aconseguir la integració. El motiu es que com ja s'ha explicat prèviament, aquest sistema és en realitat un BPM fet a mida i en el moment actual s'estan fent les proves de la nova versió. El sistema suporta webservices SOAP, i es possible definir un que ens permeti consumir la informació que necessitem, i que bàsicament és força senzilla perquè únicament es limita a la llista de les obres que s'han fet a un espai en funció d'una ubicació donada.

Per accedir al webservice SOAP fem servir la classe PHP SoapClient i a partir d'aquí obtindrem les dades que necessitem i posteriorment les ensenyarem per pantalla, ja sigui al llistat o als gràfics corresponents.

Per testejar el webservice i les tasques de codificació del codi de la sol·licitud es fa servir l'eina SoapUI com a client de test, de forma que puguem connectar amb el servei web SOAP i veure la resposta que dona en cada cas. També ens permet verificar el WSDL associat de forma que tinguem clara la definició del webservice en tot moment.

#### <span id="page-32-0"></span>**Taula 11 Fragment de codi del llistat "Reformes x any"**

```
include '../../soap/client_infra.php';
$id array = array('year' => $selected any);
$result = $client - $getObres ($id array);if (is_soap_fault($result))
    trigger error("SOAP Fault: (faultcode: {$result->faultcode}, faultstring: {$result->faultstring})", E USER ERROR);
\overline{\text{si}}=1;
while (Si \leq sizeof(Sresult))if ($i == 1 & sizeof($result) >1) echo "<br>Ubicació: Descricpció:<br><br>";
echo $result[$i]."<br>";
$1++1
```
<span id="page-32-1"></span>**Taula 12 Detall de la classe client per accedir al webservice remot**

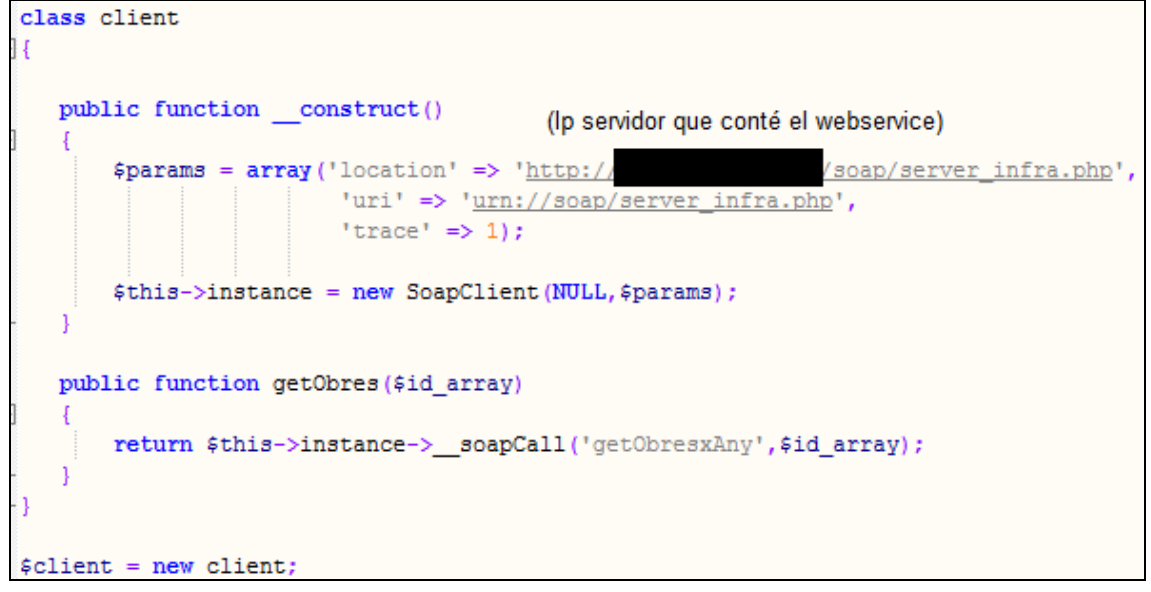

<span id="page-33-1"></span>**Taula 13 Classe Servidor ubicada al server de la bbdd d'Arquitectura**

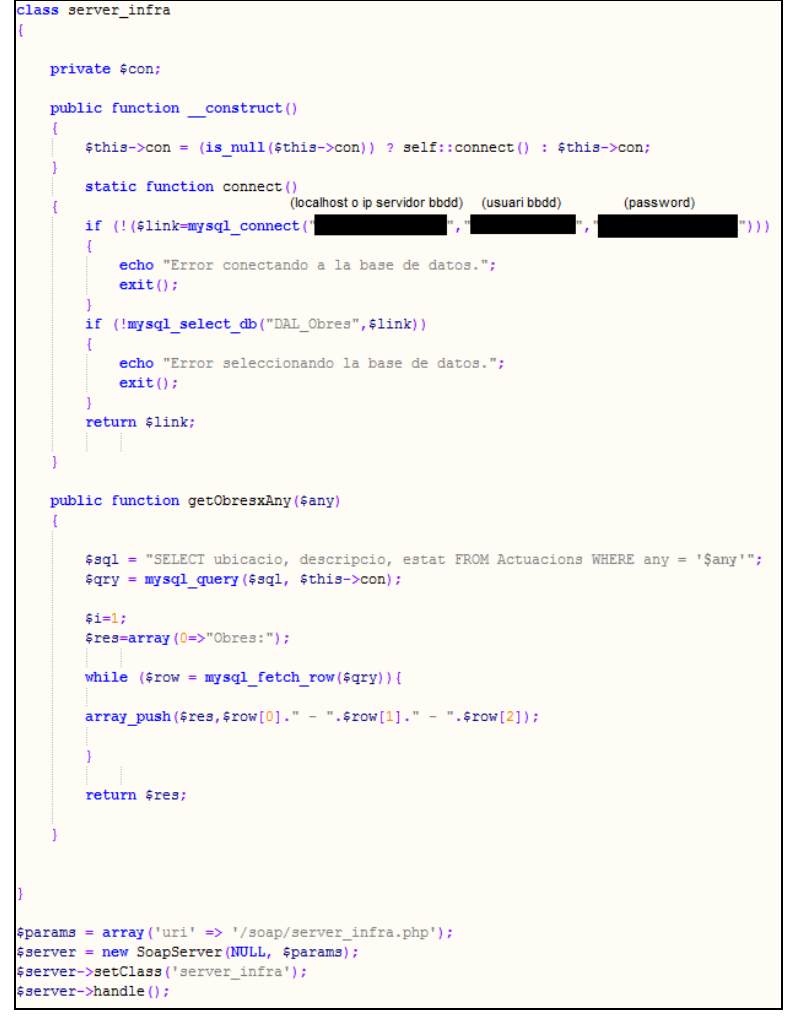

#### <span id="page-33-0"></span>6.4 Base de Dades de Reserves

Finalment aquest SI s'ha descartat com font interesant d'informació. El fet que agafi les dades del mòdul d'actius fixos fa que molta de la informació que conté sigui redundant. I el problema d'inconsistència de dades comentat al apartat 3 fa que s'hagi pres la decisió de prescindirne. El personal del Servei de Logístic farà servir, en funció de quina sigui la informació, el mòdul d'actius fixos o la nova BBDD per introduir dades perquè d'aquesta manera si podrem garantir la consistència entre la informació en els dos extrems.

Aquesta BBDD quedarà, per tant, relegada a l'ús actual propi que té a l'espera que es decideixi més endavant si se la dota de més característiques d'interoperabilitat amb altre sistemes o si s'abandona en benefici d'algun altre producte.

<span id="page-34-0"></span>6.5 Aplicació de gestió remota de projectors d'EPSON

Al apartat 5 es descriu les tres vies analitzades per accedir a les dades d'aquest aplicatiu. Finalment s'ha escollit la tercera, que consisteix en utilitzar el sistema de notificacions via email de la pròpia aplicació.

Per fer-ho, s'instal.la un servidor SMP al servidor del projecte i es configuren tres comptes de correu: infra\_alarma@localhost, infra lampara@localhost i infra errors@localhos. Cadascuna d'aquestes adreces rebrà un tipus de notificació de les que ens interessa recollir. S'han definit tres perquè és el màxim que permet definir l'aplicatiu i això ens facilita per una banda simplificar el "parseig" de les dades i per l'altre incorporar les notificacions per fases en cas que ens interessi, de forma que inicialment podríem treballar només amb les de la bombeta i més endavant anar afegint la resta.

Un cop muntat el servidor, es configura a l'aplicatiu tant les dades del servidor com dels comptes

<span id="page-34-1"></span>![](_page_34_Picture_71.jpeg)

![](_page_34_Picture_72.jpeg)

I es defineixen els events que es volen notificar a cada adreça

#### <span id="page-35-0"></span>**Taula 15 Events que es poden notificar**

![](_page_35_Picture_102.jpeg)

Un cop fet això, ja es poden rebre les notificacions a les bústies del servidor. Des d'el propi servidor es recullen aquests emails, es processen i s'insereixen les dades corresponents a la BBDD. Així, via un script PHP que utilitza l'extensió IMAP [\(www.php.net/imap\)](http://www.php.net/imap), s'obre un flux d'Imap cap al servidor per cadascuna de les bústies

#### <span id="page-35-1"></span>**Taula 16 Codi: Obrir bústies des de PHP**

```
<?php
$mbox_alarma = imap_open("{localhost:143}INBOX", "user_alar
ma", \frac{1}{2} \frac{1}{2} \frac{1}{2} \frac{1}{2} \frac{1}{2}$mbox_lampara = imap_open("{localhost:143}INBOX", "user_lam
para", "password");
$mbox_errors = imap_open("{localhost:143}INBOX", "user_erro
rs", "password");
?>
```
I a partir d'aquí, per cadascuna de les tres bústies es llegeixen les seves dades mitjançant un petit parser i la utilització de imap\_headers

<span id="page-36-1"></span>**Taula 17 Codi: Llegir dades bústies**

```
<?php
if( $mbox_alarma ){
    $num = imap_num_msg($mbox_alarma);
   if($num >0){
      foreach($mbox_alarma as $count => $num) {
        }
    $body=trim(substr(imap_body($imap, $count),0,100));
       }
       // (Parseig de cada bústia segons tipus...)
    imap close($imap);
}
?>
```
#### <span id="page-36-0"></span>6.6 Introducció de dades via interfície mòbil

En aquest darrer punt es tracta el aspecte de la introducció de dades de forma manual via interfície mòbil, que és un dels requisits del projecte i que s'ha de tenir en compte alhora de la integració perquè serà una font d'entrada de dades i a més cal resoldre la introducció quan no hi hagi connexió a la xarxa.

Aquesta introducció de dades la realitzarà bàsicament personal del Suport Logístic durant les revisions diàries i setmanals. Per aquest canal es transferiran les deficiències dels espais detectades per usuaris als fulls d'incidència de cada aula, i a la vegada s'introduiran les que detectin ells mateixos. Per fer-ho, disposaran d'un Tablet amb SO Windows 10.

Com que hi han diverses zones en les quals la cobertura wifi és variable i no es pot garantir una connexió permanent amb el servidor, el mòdul que tindran gravarà les dades en local. Posteriorment, un cop arribin a la seu del servei i amb connexió cablejada del Tablet disposen d'un botó a l'aplicació que permet carregar aquestes dades al sistema i a la vegada actualitzarà la versió local de la taula. Com que la taula d'incidències només serà d'escriptura amb el seu usuari, amb això ja garantim que no hi hagi problema d'inconsistència pel fet de recollir dades offline donat que ningú més les pot modificar mentre estan fent la recollida i tant bon punt les entrin al sistema seran visibles. Al finalitzar la entrada i actualitzar la base local el sistema queda apunt per la següent adquisició. Aquest sistema és molt més simple d'implementar que si haguéssim optat per detectar la fallada de connexió i implementar la opció offline com a contingència de la online i, a més, resulta més simple a nivell d'operativa per ells per formar al personal.

A banda d'aquest aspecte, mencionar també que disposaran de la possibilitat d'introduir codis de barra d'inventari a equipaments que no el tinguin introduït mitjançant la càmera del Tablet i un plugin de lectura de codis. D'aquesta manera es dota al sistema de més robustesa en quant a fiabilitat de les dades protegint-lo de errades d'introducció que en aquest procés al ser itinerant son més probables.

# <span id="page-38-0"></span>7 Estandardització i Homogeneïtzació de dades

Ja en el procés d'anàlisi previ de cada SI involucrat en la integració es van detectar algunes discrepàncies en la forma de tractar dades similars a cada sistema i altres aspectes que calia abordar per tal de que la integració efectiva fos possible i que el resultat fos coherent i permetés la utilització de les dades resultants. Tot seguit analitzarem les actuacions més importants que s'ha de dur a terme en aquest apartat en aquesta matèria.

#### <span id="page-38-1"></span>7.1 Referents al camp ubicació

Aquest camp, al ser un dels principals per tal d'identificar cadascun dels espais objecte d'aquests projecte i a la vegada el que farà de nexe per tal d'incorporar les dades de diferents fonts a un espai concret, és un dels que necessita un anàlisi més exhaustiu per garantir la seva qualitat.

El primer que hem observat és que es tractava de forma força diferent als diferents SI analitzats:

- Al mòdul d'actius fixos es feia servir la codificació d'espai segons el format Axx/(-)yzz, on A és la lletra d'edifici, xx és el número d'espina i yzz és el número de porta dins l'espina, corresponent a més la y al número de planta. Així, per exemple, un codi C09/112 correspondria a un aula ubicada al edifici C, a l'espina 9 i a la porta 112 del primer pis.
- A la BBDD del Suport Logístic, es feia servir la codificació d'espais sense la lletra d'edifici, segons el format xx/(-)yzz.
- A la BBDD de Arquitectura, la ubicació utilitza un camp lliure de comentari on el format no està definit. Per exemple es pot trobar coses com "A la facultat X, passadís C09, tercera porta a la dreta".
- A la BBDD de Reserva d'espais, s'utilitza la mateixa codificació que al mòdul d'actius fixos.
- A l'aplicació de canons, es fa servir una camp que incorpora el codi d'espai i el nom de la facultat en un sol camp, a l'estil "Facultat de Ciències – C09|(-)112", utilitzant a més com a separador entre el número d'espina i el número de porta una barra vertical.

Les decisions que s'han pres respecte a aquest escenari han estat les següents:

 Adoptar com a estàndard per la ubicació la codificació Axx/(-)yzz donat que sembla la més correcte i a més s'utilitza en dos dels SI.

 Adoptar com a nom de facultat un camp de text de format "Facultat de XXXX".

Per tant, això a suposat:

- Pel cas de la BBDD del Suport Logístic, res perquè desapareix, però si que cal fer èmfasi perquè a partir d'ara introdueixin els espais segons la codificació correcte a la BBDD del nou sistema
- Per la BBDD d'Arquitectura, s'ha negociat la **incorporació d'un nou camp "ubicació2" que complementarà l'existent** i que implementarà aquesta codificació. D'entrada estarà buit en els registres existents però hi ha el compromís d'omplir-ho a partir d'ara i d'anar actualitzant els registres amb obres vigents a curtmig termini.
- Per l'aplicació de canons, s'ha exportat el llistat de canons amb una altre aplicació d'EPSON que es diu EasyMP Network Updater, s'ha procedit a **substituir les ubicacions perquè coincideixin amb la nova codificació**. També s'ha **separat en dos els camps de forma que el nom de facultat estigui en un altre camp**. Per aconseguir això, s'ha utilitzat el nom de "Grup" que l'aplicatiu té i que sota un grup permet agrupar un conjunt de canons, de forma que al camp "Grup" es posarà el nom de facultat i al nom del canó la ubicació segons la codificació explicada.

<span id="page-39-1"></span>![](_page_39_Picture_115.jpeg)

**Taula 18 Conveni classificació canons**

<span id="page-39-0"></span>7.2 Referents al camp d'estat dels equipaments

Aquest és aspecte que fins ara no estava recollit a cap dels SI existents. En principi això hauria de ser una facilitat, però per com s'ha d'implementar la sincronització de dades amb el mòdul d'actius fixos, semblava important trobar com incorporar aquest camp al propi mòdul. Sobretot amb la idea de que en fases posteriors la sincronització pugui ser totalment bidireccionals. Finalment, s'ha consensuat utilitzar el camp ANLN2 per a aquest propòsit.

<span id="page-40-0"></span>![](_page_40_Picture_282.jpeg)

![](_page_40_Picture_283.jpeg)

Aquest camp és una segona línia pel nom de l'actiu fix, però que no s'està utilitzant en cap cas i per tant està buit a tots els registres. Així, es convertirà en el camp de l'estat i contindrà només un d'aquests cinc estats que també s'ha consensuat utilitzar de forma homogènia:

- 1- Nou 2- Bon estat 3- Utilitzable 4- Deficient
- $5 -$  Trencat $<sup>4</sup>$ </sup>

<sup>1</sup> Nota: Tot i que inicialment es van pactar aquests valors, posteriorment instàncies superiors van decidir que havien de ser els següents:

- 1- Excelent
- 2- Be
- 3- Normal
- 4- Millorable
- 5- Deficient

S'ha decidit utilitzar aquesta nomenclatura perquè serveix tant per equipaments multimèdia com per mobiliari i d'aquesta manera la seva utilització pot ser universal en tots els registres de l'aplicatiu.

#### <span id="page-41-0"></span>7.3 Duplicitats

Durant el procés d'anàlisi de les dades, i un cop aplicats els criteris d'estandardització esmentats, s'ha detectat un bon nombre de registres duplicats i/o amb dades errònies que no s'havien detectat perquè no s'estava utilitzant una codificació rigorosa ni homogènia tant al SI del Suport Logístic com al d'actius fixos.

En tots els casos detectats s'ha corregit la situació.

### <span id="page-42-0"></span>8 Recursos disponibles

Com a recursos per tal d'abordar el projecte es disposa dels següents:

#### <span id="page-42-1"></span>8.1 Econòmics

Tal i com es descriu als requeriments no funcionals, el cost destinat al projecte prioritàriament hauria de ser assumit únicament en forma d'hores de personal de la institució. Tot i així, durant la ronda de converses el projecte ha despertat interessos en altres àmbits i es comença a plantejar la possibilitat que serveixi inicialment com a pilot per explorar les possibilitats que ofereix i en funció del feedback es pugui plantejar una implantació transversal més ambiciosa i llavors dotar amb un pressupost per fer les millores necessàries.

Si es contempla la possibilitat d'aquesta ampliació, el paquet mínim d'hores necessàries seria de 300 sense augment de funcionalitats ni nivell d'integració, mentre que si es volgués ampliar l'abast de les dades a altres sistemes, hauríem de parlar d'un projecte de al voltant de 700- 900 hores de tècnic en quant a facturació. La traducció a costos econòmics dependrà del cost hora del personal que es pugui assignar.

Igualment a nivell de hardware s'hauria de fer alguna actuació i requeria un servidor en exclusiva en l'espai de housing. Això representaria uns 3000€ anuals segons les tarifes actuals del nostres sistema.

Igualment caldria fer una previsió de despesa relativa a la possible necessitat d'adquirir algun connector comercial en algun dels casos, el que acceleraria un possible procés de integració amb algun dels sistemes més complexos i podria justificar el seu cost en base a l'estalvi en hores de tècnics pel seu desenvolupament que comportaria.

#### <span id="page-42-2"></span>8.2 Personal

Es comptarà amb:

- Un consultor/analista (Jo mateix)
- Un cap de projecte: (Jo mateix)
- Un tècnic de suport de sistemes per les tasques d'instal·lació de la plataforma i els servidors.
- Els responsables de servei dels diferents sistemes implicats per tal de acordar les interaccions amb els mateixos.
- Un dissenyador a temps parcial per la interfície (finalment per problemes amb un projecte anterior no s'ha pogut comptar amb

ell, s'incorporarà amb posterioritat a l'entrega d'aquesta memòria. Les tasques de disseny les he realitzat jo mateix a un nivell mínim per fer una interfície digne i amb bona usabilitat).

Un cop passat a producció, caldrà definir un responsable de servei que se'n faci càrrec tant del seguiment com dels diferents cicles de millora, revisió, etc. I de les polítiques del propi servei, així com del catàleg de sol·licituds que pot oferir en cada moment.

#### <span id="page-43-0"></span>8.3 Infraestructures

Dintre d'aquest apartat, disposarem de la plataforma corporativa interna de hosting per tal de fer les tasques de desenvolupament, així com a un servidor de BBDD de desenvolupament.

Posteriorment, un cop finalitzat el projecte, es farà el pas a l'entorn de producció. En principi, en aquest punt comptarem amb un servidor propi per allotjar el servidor d'aplicacions, que possiblement serà virtual, i la BBDD també serà ubicada a un servidor de BBDD de producció.

### <span id="page-44-0"></span>9. Interfícies d'usuari

Per tal d'assolir els diferents objectius del projecte, cal que els usuaris del mateix puguin accedir a les dades que necessiten de forma adequada i convenient, i que a més la informació es presenti de manera que sigui útil pels diferents usos que es pretenen i sigui àgil la seva manipulació.

Per tant, és una part important la definició de com s'ha de mostrar aquesta informació i la tria de les opcions i característiques que conformaran la capa d'usabilitat de la mateixa, així com les informacions exactes que estaran disponibles per cadascun dels perfils que seran usuaris.

Els perfils seran jeràrquics, de forma que els perfils superiors podran veure les característiques associades al seu perfil i als inferiors. Així, els usuaris de nivell estratègic, podran accedir igualment a la informació de nivell tàctic i operatiu, però no a la inversa.

<span id="page-44-1"></span>9.1 Interfície general

Bàsicament les interfícies responen a les dades demanades en els requeriments, i en la seva majoria corresponen a gràfics i algun llistat, així com els filtres necessaris per tal de poder acotar la informació presentada a les necessitats de cada moment.

El treball de definició d'interfície s'ha fet en varies fases:

 Una primera fase en forma de mockups, en la que s'han concretat els diferents elements necessaris i la seva disposició.

![](_page_44_Picture_116.jpeg)

- Una segona fase on s'ha implementat aquesta interfície en real, però obviant tots els elements de disseny. D'aquesta manera es podran fer les proves funcionals del sistema i les avaluacions d'usuari, mentre s'acaba de concretar la disponibilitat d'un dissenyador per fer els retocs d'estil
- Una tercera fase on s'afegiran els estils en forma de fulls d'estil CSS.

La interfície s'ha decidit que sigui molt espartana, amb el mínim d'elements de forma que es prima la funcionalitat i l'agilitat. Els elements d'interacció seran en la seva majoria desplegables dinàmics que permetran el control de quina informació es mostra en cada moment, i els propis controls que proporciona Highcharts JS per tal de canviar l'escala dels gràfics i altres elements d'interacció. D'aquesta manera, evitem canvis de pàgina i menús amb molts nivells i fem que la relació usuari-interfície sigui molt intuïtiva i àgil.

En funció dels resultats de les proves d'usabilitat es possible que es modifiqui aquest disseny.

En el moment d'entrega d'aquesta memòria, aquest és l'aspecte de la interfície:

#### <span id="page-45-0"></span>**Taula 20 Interfície inicial**

![](_page_45_Picture_52.jpeg)

 $(c) 2017$ 

#### <span id="page-46-0"></span>**Taula 21 Interfície amb informe desplegat**

![](_page_46_Picture_43.jpeg)

#### <span id="page-46-1"></span>**Taula 22 Interfície amb gràfic desplegat**

![](_page_46_Figure_3.jpeg)

#### <span id="page-47-0"></span>9.2 Gràfics

En aquest aspecte, l'apartat de presentació dels gràfics té dos requisits importants que cal mencionar:

- 1. Cal que permeti interacció dinàmica, de forma que es pugui anar acotant les dades i visualitzant a la vegada com es mostren els canvis de manera que sigui molt fàcil arribar a veure evolucions, canvis i tendències
- 2. S'ha de poder exportar fàcilment les dades per incorporar-les als diferents informes pels quals també es necessiten i que son motiu principal de l'encàrrec inicial.

Tenint en ment aquests dos aspectes principalment, i desprès de valorar diferents alternatives, s'ha decidit implementar aquest apartat utilitzant la eina de gràfics Highcharts JS, una llibreria escrita en JavaScript i que permet incorporar gràfics molt potents de forma fàcil a una aplicació, afegint a més les funcionalitats més avançades com zoom multitouch, la renderització en format SVG, etc. A més, té l'avantatge que s'ha utilitzat en altres desenvolupaments i per tant la corba d'aprenentatge és menor que amb altres alternatives.

Així doncs, tenint això clar, aquestes seran les interfícies i les opcions de que disposaran en aquest nivell, així com els gràfics, llistats i informes que en resultaran.

La interfície consta d'un menú lateral (1) on es podrà seleccionar les diferents opcions del nivell o dels nivells inferiors, una barra de filtres  $(2)$ on es podrà modificar els filtres a aplicar a la consultat així com fer una cerca per paraula clau/ubicació/any(3) en funció de la opció seleccionada, una zona de visualització (4) del llistat/gràfic. Addicionalment, a la zona de visualització s'ubicaran també els botons per exportar/descarregar les dades que s'estan visualitzant per la seva utilització en informes externs. L'esquema de la interfície és doncs els següent:

<span id="page-48-0"></span>![](_page_48_Figure_0.jpeg)

![](_page_48_Figure_1.jpeg)

En quant a gràfics, com ja s'ha comentat prèviament es farà servir la biblioteca de JavaScript HighCharts JS i s'ha definit els gràfics necessaris en funció de la pressa de requeriments del projecte. Un exemple dels gràfics que s'han dissenyat és el següent:

**Taula 24 Prototip de gràfic**

<span id="page-48-1"></span>![](_page_48_Figure_3.jpeg)

40

#### <span id="page-49-0"></span>9.3 Llistats

En el apartat de llistat s'han concretat els necessaris per fer front a les necessitats descrites als requeriments. I també s'han acotat exactament els camps necessaris que han d'aparèixer en cadascun dels llistats.

Per visualitzar els llistats inicialment es va decidir fer servir la llibreria PHP/Excel, però finalment s'ha optat per utilitzar només JQuery i uns instruccions de format de capçalera que permeten obtenir el resultat perseguit. El fet d'haver adquirit més experiència durant el projecte en la utilització de JQuery i JSON en moltes més situacions ha fet possible que m'adonés d'aquesta opció que a priori havia passat per alt.

A cadascun dels llistats apareix una icona que permet polsar, de forma que un cop visualitzats es poden descarregar en format .CSV. D'aquesta manera solucionem d'un sol cop tant la visualització dels llistats com el fet de fer-los utilitzables, mitjançant exportació, als informes de destí que es mencionaven quan parlàvem de les necessitats funcionals del sistema. A més, les dades descarregades són exactament les que haguem filtrat a l'aplicatiu, el que fa que si hem operat correctament amb els filtres només calgui retallar i enganxar-les als informes dels indicadors.

### <span id="page-49-1"></span>**Taula 25 Descarrega Excel d'un informe**

![](_page_49_Figure_5.jpeg)

La capçalera que s'ha utilitzat per fer la transformació a Excel és la següent:

<span id="page-50-0"></span>**Taula 26 Codi: Capçalera transformació Excel**

```
\boxdot <?php
 header("Content-Type: application/vnd.ms-excel; name='excel'");
     header("Content-Disposition: filename=dades.xls");
     header("Pragma: no-cache");
     header("Expires: 0");
     echo $ POST['datos a enviar'];
<9 ⊔
```
Mentre que a nivell de llistats, s'ha afegit aquest codi per permetre enviar les dades com a contingut del Excel:

#### <span id="page-50-1"></span>**Taula 27 Codi: Enviar dades a Excel amb JQuery**

```
<sup>□<script</sup> language="javascript">
\exists$(document).ready(function(){
\overline{\bigoplus} $(".botonExcel").click(function(event){
          \frac{1}{2} ("#datos a enviar").val(\frac{1}{2} ("<div>").append(\frac{1}{2} ("#contenido").eq(0).clone()).html());
           \frac{1}{2} ("#FormularioExportacion").submit();
 \vdash } ) :
\left[\begin{array}{c} n \\ y \\ z \end{array}\right]E<form action="includes/export excel.php" method="post" target=" blank" id="FormularioExportacion">
 <p><img src="imatges/icono excel.png" class="botonExcel height="40" width="40" /></p>
 <input type="hidden" id="datos_a_enviar" name="datos_a_enviar" />
 \sim/form>
```
# <span id="page-51-0"></span>7.Conclusions

Com a conclusió, portar a terme aquest projecte m'ha fet adonar-me de la complexitat real que comporta integrar SI diferents més enllà del pla teòric. A les dificultats tècniques inherents quan treballes amb sistemes que moltes vegades van néixer concebuts per funcionar de forma aïllada s'afegeix les dificultats organitzatives.

La majoria d'àrees i unitats semblen tenir una visió força limitada de l'abast de les dades i de l'impacte que poden tenir més enllà del seu entorn més pròxim. Això fa que m'hagi trobat amb moltes dificultats per que alguns interlocutors entenguessin perquè dades que generava la seva àrea podien tenir valor igualment per altres departaments, i perquè valoressin el valor estratègic intrínsec al fet de poder-ne disposar d'una forma àgil i transparent. Encara molts gestors d'informació no són conscients que les dades adquireixen molt més valor quan es poden creuar entre elles i esdevenir veritable informació.

En quant als objectius funcionals del treball, estic força satisfet del resultat obtingut tenint en compte el temps del qual disposava i la complexitat de la tasca. Es cert que d'inici un es marca uns objectius força optimistes, portat segurament per l'entusiasme dels primers moments, però sent realista crec que el que s'ha aconseguit aporta una millora prou significativa a l'entorn d'aplicació.

A més, el projecte no queda tancat aquí sinó que fora del marge d'aquest TFG continuarà desenvolupant-se. Així que es possible que en el futur es vagin afegint funcionalitats, s'integrin altres fonts d'informació i inclús es millori els nivells d'integració amb algunes de les fonts existents fins assolir els nivells ideals que hem plantejava en la introducció.

Estic també força satisfet del seguiment que he fet a la planificació inicial, sobretot en els dos primers terços del TFG. Amb l'experiència que tinc com a Cap de Projecte, ja comptava amb esponjar una mica la darrera entrega preveient els imponderables que sempre apareixen. Però tot i així, una acumulació de temes personals i professionals que no venen al cas han dificultat molt l'últim mes del projecte. Si no hagués estat pel bon seguiment que he pogut fer de les primeres fases, i per haver seguit el consell de anar deixant feina feta en comptes d'esborranys, m'hauria estat impossible arribar a complir amb els terminis d'entrega finals.

Això si, el desgast de l'entorn ha sigut gran, i he hagut de reduir el temps de dedicació a moltes parcel·les fins el límit.

En quant al futur del projecte, com he comentat anteriorment, sembla que es pot ser optimista. Per una banda, durant el desenvolupament del mateix han anat apareixent diverses millores potencials, la majoria de les quals no ha estat possible incorporar als requeriments inicials precisament per mantenir el compromís de data d'entrega. Ara, un cop complert aquest primer objectiu, pot ser un bon moment per revisar-les i incorporar-les en diferents moments com a part del pla de treball.

A més, he rebut diversos contactes explorant la possibilitat d'estendre l'abast del projecte a més centres. De fet, tinc una reunió pendent per parlar-ne amb la direcció de SI/TI de la qual es possible que se'n pogués derivar una implantació més transversal. En aquest cas, això comportaria recursos extres i autorització per incrementar el nivell d'accés permès als SI.

Finalment, una altre línia que ha quedat també oberta per explorar és la de millores operatives sobre la base d'aquestes dades orientades a potenciar el treball de l'àrea de suport logístic. Tot i que inicialment el projecte es plantejava en uns termes bàsicament estratègics, en els que primava l'obtenció d'informació d'aquest caire per tal de prendre decisions d'alt nivell, durant les reunions amb aquest àrea s'ha vist que cobreix també mancances a nivell operatiu i que hi ha desenvolupaments potencials que es poden fer al voltant que incrementarien força l'eficiència de les seves tasques. Crec que això és una mostra de la potència que tenen les sinergies que es generen al voltant de la informació quan aquesta es posa accessible de forma fàcil i es comença a pensar en com utilitzar-la, cadascú al seu àmbit però amb una visió global.

### <span id="page-53-0"></span>8. Glossari

**Sistemes d'Informació (SI)**: "Un conjunt d'elements interrelacionats que garanteix la transformació de dades en informació, així com la seva disponibilitat per a les persones (i les organitzacions) que les utilitzaran seguint els seus procediments per incrementar el seu coneixement i actuar en conseqüència".

**Enterprise Aplication Integration (EAI)**: "Ús de software i principis d'arquitectura de sistemes de computadors per integrar un conjunt d'aplicacions d'empresa".

**Middleware**: "o lògica d'intercanvi d'informació entre aplicacions, és un software que ajuda a una aplicació a interactuar o comunicar-se amb altres aplicacions, paquets de programes, xarxes, hardware i/o Sistemes Operatius.

**Interoperabilidad**: "habilitat de dos o més sistemes o components per intercanviar informació i rebre la informació intercanviada".

**BPM**: "Business process management. És un camp en la gestió d'operacions que focalitza en millorar l'eficiencia corporativa a través d'optimitzar i gestionar millor els processos de les organitzacions.

**ERP**: "Enterprise Resource Planning. Sistemes informàtics destinats a l'administració dels recursos d'una organització".

**SMTP**: "Simple Mail Transfer Protocol. Protocol utilitzat a la xarxa per l'intercanvi de missatges de correu electrònic".

## <span id="page-54-0"></span>9. Bibliografia

- [1] Linthicum, David, *"What are EAI tools? How are they used to build a middleware?"*, [http://searchmicroservices.techtarget.com/answer/What-are-EAI-tools-How](http://searchmicroservices.techtarget.com/answer/What-are-EAI-tools-How-are-they-used-to-build-a-middleware)[are-they-used-to-build-a-middleware,](http://searchmicroservices.techtarget.com/answer/What-are-EAI-tools-How-are-they-used-to-build-a-middleware) data de consulta: 1-4-2017
- [2] Wikipedia, "Enterprise application Integration", https://en.wikipedia.org/wiki/Enterprise application integration, data de consulta: 15-3-2017
- [3] Wikipedia, "Enterprise information Integration", [https://en.wikipedia.org/wiki/Enterprise\\_information\\_integration,](https://en.wikipedia.org/wiki/Enterprise_information_integration) data de consulta: 15-3-2017
- [4] Hohpe, Gregor; Woolf, Bobby, "Enterprise Integration Patterns", Pearson Education Inc., Massachussets, 2011
- [5] Jinyoul Lee; Keng Siau; Soongoo Hong, "Enterprise Integrations with ERP and EAI, [https://www.researchgate.net/profile/Keng\\_Siau/publication/220427790\\_Ente](https://www.researchgate.net/profile/Keng_Siau/publication/220427790_Enterprise_integration_with_ERP_and_EAI/links/5407ce900cf23d9765ae1c78/Enterprise-integration-with-ERP-and-EAI.pdf) [rprise\\_integration\\_with\\_ERP\\_and\\_EAI/links/5407ce900cf23d9765ae1c78/En](https://www.researchgate.net/profile/Keng_Siau/publication/220427790_Enterprise_integration_with_ERP_and_EAI/links/5407ce900cf23d9765ae1c78/Enterprise-integration-with-ERP-and-EAI.pdf) [terprise-integration-with-ERP-and-EAI.pdf,](https://www.researchgate.net/profile/Keng_Siau/publication/220427790_Enterprise_integration_with_ERP_and_EAI/links/5407ce900cf23d9765ae1c78/Enterprise-integration-with-ERP-and-EAI.pdf) data de consulta: 16-3-2017
- [6] Andrés, GuiaDev, Configuració de [Replicación Master en MySQL,](https://guiadev.com/configuracion-de-replicacion-master-master-en-mysql/) Data de consulta: 15/4/2017
- [7] www.php.net , *"Manual de referencia de funciones: Extensiones relacionades con email"*, [http://www.php.net/imap,](http://www.php.net/imap) data de consulta: 2/4/2017
- [8] HighCharts.com, General Documentation, [https://www.highcharts.com/docs,](https://www.highcharts.com/docs) data de consulta 1/5/2017

[9] Pablo Oneto, Consumir Webservices SOAP des de PHP, [http://vardump.es/2016/05/consumir-webservices-soap-php/,](http://vardump.es/2016/05/consumir-webservices-soap-php/) data de consulta 15/4/2017

[10] Pablo Oneto, Como usar webservices (SOAP) de forma correcta, [http://vardump.es/2015/11/como-usar-webservices-soap-de-forma-correcta/,](http://vardump.es/2015/11/como-usar-webservices-soap-de-forma-correcta/) data de consulta 15/4/2017

- [11] Foro "Comocreartuweb.com", data de consulta 5/2017
- [12] API de JQuery, [http://api.jquery.com,](http://api.jquery.com/) data de consulta 20/5/2017

[13] Jose Aguilar "Exportar tabla html a Excel con jquery", [https://www.jose](https://www.jose-aguilar.com/blog/exportar-tabla-html-a-excel-con-jquery/)[aguilar.com/blog/exportar-tabla-html-a-excel-con-jquery/,](https://www.jose-aguilar.com/blog/exportar-tabla-html-a-excel-con-jquery/) data de consulta 25/5/2017

# <span id="page-56-0"></span>6. Annexos

Annex 1: Manual d'usuari del aplicatiu

### Contenido

![](_page_56_Picture_13.jpeg)

## <span id="page-57-0"></span>1. Accès a l'aplicatiu

Per tal d'accedir al Sistema de Gestió d'Infraestructures, el primer pas que cal fer es dirigir-se a Administració per tal que us autoritzin a disposar d'un usuari. Un cop autoritzats, podreu validar amb el vostre codi d'usuari i password habitual (els del correu electrònic, etc.).

![](_page_57_Picture_32.jpeg)

Un cop validats, en funció del perfil que tingueu (del motiu pel qual necessiteu accedir al sistema) veure-ho unes opcions o unes altres. En general, però, us apareixerà una pantalla com aquesta:

![](_page_57_Picture_33.jpeg)

# <span id="page-58-0"></span>2. Seccions disponibles

Les seccions que trobareu al menú desplegable són, com a molt, quatre:

#### <span id="page-58-1"></span>2.1.Llistats

an<br>Ma

Sota aquest epígraf trobareu tot un seguit de llistats que us proporcionaran la possibilitat d'accedir a diferents dades. Cada llistat té el següent format:

![](_page_58_Picture_73.jpeg)

A la zona marcada com a (3) és on veure-ho les dades. D'entrada, el primer cop que seleccioneu un llistat es visualitzaran totes les dades disponibles sobre aquests elements. Posteriorment, i utilitzant la barra de filtres (2), podreu acotar les dades que voleu que us mostri el sistema.

Per fer-ho, només heu d'anar al desplegable corresponent, seleccionar el valor que voleu que prengui cadascuna de les característiques disponibles i desprès clicar a la V de color verd per validar.

Un cop tingueu en pantalla les dades que necessiteu, per tal de descarregar-les al vostre ordinador en format Excel heu de clicar a l'Icona marcada amb (1). Això farà que immediatament es generi un fitxer Excel que es descarregarà al vostre navegador (4) i que contindrà les mateixes dades que esteu visualitzant per pantalla. En el cas que tanqueu la barra del navegador o el propi navegador sense haver obert prèviament el fitxer, recordeu que per defecte es descarrega a la carpeta "Descargas" i que per tant el trobareu allà.

#### <span id="page-59-0"></span>2.2.Gràfics

Els gràfics funcionen de manera molt similar als llistats. Quan aneu a una de les opcions dels gràfics, trobareu una pantalla com aquesta:

![](_page_59_Figure_2.jpeg)

De nou, a la zona marcada com a (2) trobareu les dades del gràfic. Noteu que a sota, on marca el número (3) sempre trobareu un llegenda per identificar el significat de cada color. Igualment, si passeu el ratolí per sobre del gràfic us apareixerà informació al costat de la fletxa sobre els valors que representi cada àrea del gràfic.

Com en el cas dels llistats, es possible descarregar els gràfics per tal de fer-los servir en informes i altres documents. Per fer-ho, només heu d'anar a les icones marcades amb (1) i clicar a la de la dreta. Aquí podreu seleccionar com voleu descarregar el gràfic, si com a imatge GIF, com a imatge JPG, com a Gràfic de Vector o com a .PDF. Si no teniu clar quin format voleu, seleccioneu .JPG. L'altre icona que hi ha a la zona (1) serveix per enviar el gràfic directament a la impressora.

#### <span id="page-60-0"></span>2.2.1. Gràfics dinàmics

Alguns gràfics permeten manipular els controls per tal de precisar més que volem exactament visualitzar. Per exemple, és el cas del gràfic de que mostra la evolució de les incidències. Aqui, d'entrada a la zona (2) visualitzarem les dades totals de les incidències, però com en el cas dels llistats, ara podem filtrar aquests resultats per adaptar-los a les nostres necessitats.

Mitjançant el desplegable (3) podem seleccionar les categories que es mostraran. En el cas de les incidències, podem escollir veure les de tots els equipaments o només les d'algun/s equipament/s concrets.

Amb els controls (4) i (5) podem escollir l'interval de temps que volem visualitzar. Amb el primer, en forma de "un mes vista", "tres mesos vista", etc. En el cas de (5), especificant dues dates d'inici i final.

També es possible acotar l'interval de temps de forma dinàmica movent els límits de la barra inferior (6).

Modificant els diferents controls aconseguirem adaptar el gràfic a cadascuna de les necessitats concretes que s'ens demani en cada moment.

![](_page_60_Figure_6.jpeg)

#### <span id="page-61-0"></span>2.3.Introducció de dades

Aquest apartat és principalment per permetre introduir aquelles dades que són noves i no es troben a cap altre dels sistemes o be perquè el Suport Logístic introdueixi les dades que va recollint per les aules.

Aquí trobareu un llistat de categories i en cada cas un formulari per fer noves entrades i en la de càrrega, un altre per permetre pujar el fitxer que haureu generat amb el Tablet.

En tots els subapartats, la idea és que l'entrada inicial sigui el codi escanejat del equipament en qüestió. Si voleu fer una introducció manual, haureu de teclejar el codi a la casella corresponent. En cas de no saber quin és, podeu buscar primer el codi a l'apartat de llistat d'equipaments, i posteriorment venir a aquesta opció.

En cada subapartat trobareu una casella per entrar el codi del equipament i un botó amb una lupa (1) per fer la cerca.

A partir d'aqui, el sistema us mostrarà la informació actual del equipament (2)per tal que verifiqueu que és el que voleu modificar i, en funció de l'opció concreta, us mostrarà a sota (3) les noves dades a introduir (valoració, nova ubicació, etc.).

Per validar el canvi i grabar la informació heu de fer click a l'icona del llapis (4).

![](_page_61_Picture_68.jpeg)

<span id="page-62-0"></span>2.4. Ajuda

En aquest apartat trobareu sempre aquest manual d'ajuda, per si heu de consultar algun dubte. Us recomanem que no l'imprimiu perquè s'hi aniran fent actualitzacions del mateix conforme s'afegeixin funcionalitats o millores i així us assegureu que sempre consulteu una versió actualitzada.

A l'inici teniu un índex (1) al que podeu clicar per anar directament a la secció que vulgueu. A la part superior dreta hi ha una sèrie d'icones que us permetran descarregar o imprimir el manual, tot i que no ho recomanem perquè aquesta versió online sempre estarà actualitzada.

També us podeu moure pel manual amb la barra de desplaçament (3).

![](_page_62_Picture_42.jpeg)